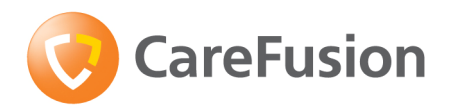

# SpiroUSB

Operating Manual - English Manuel d'utilisation - Français Betriebshandbuch - Deutsch Manual de funcionamiento – Español Manual de instruções - Português Gebruikershandleiding – Nederlands Handbok – Svenska Manuale operativo – Italiano Instrukcja obsługi – Polska Руководство пользователя - Русский 操作手册 - 中文

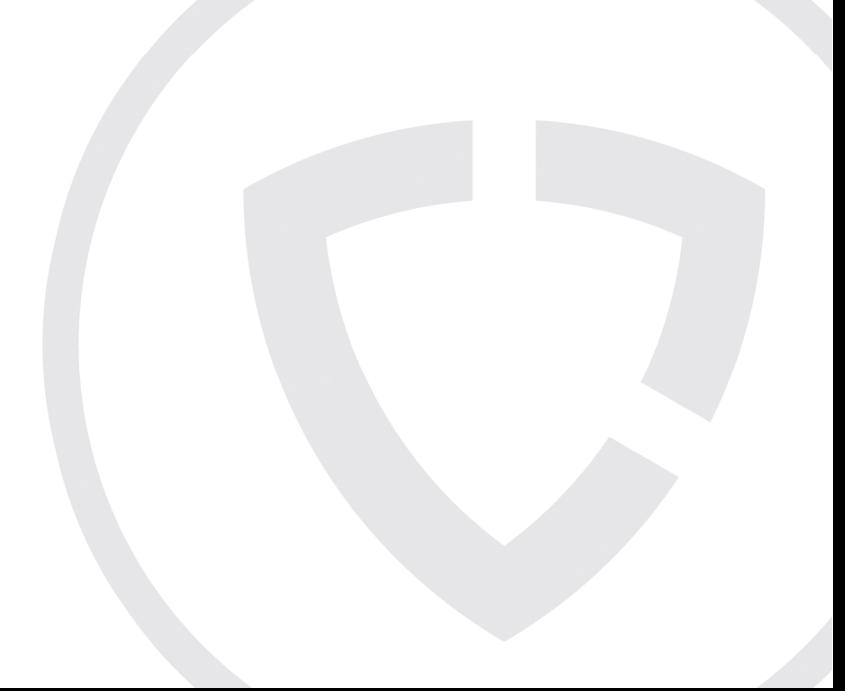

## **Contents**

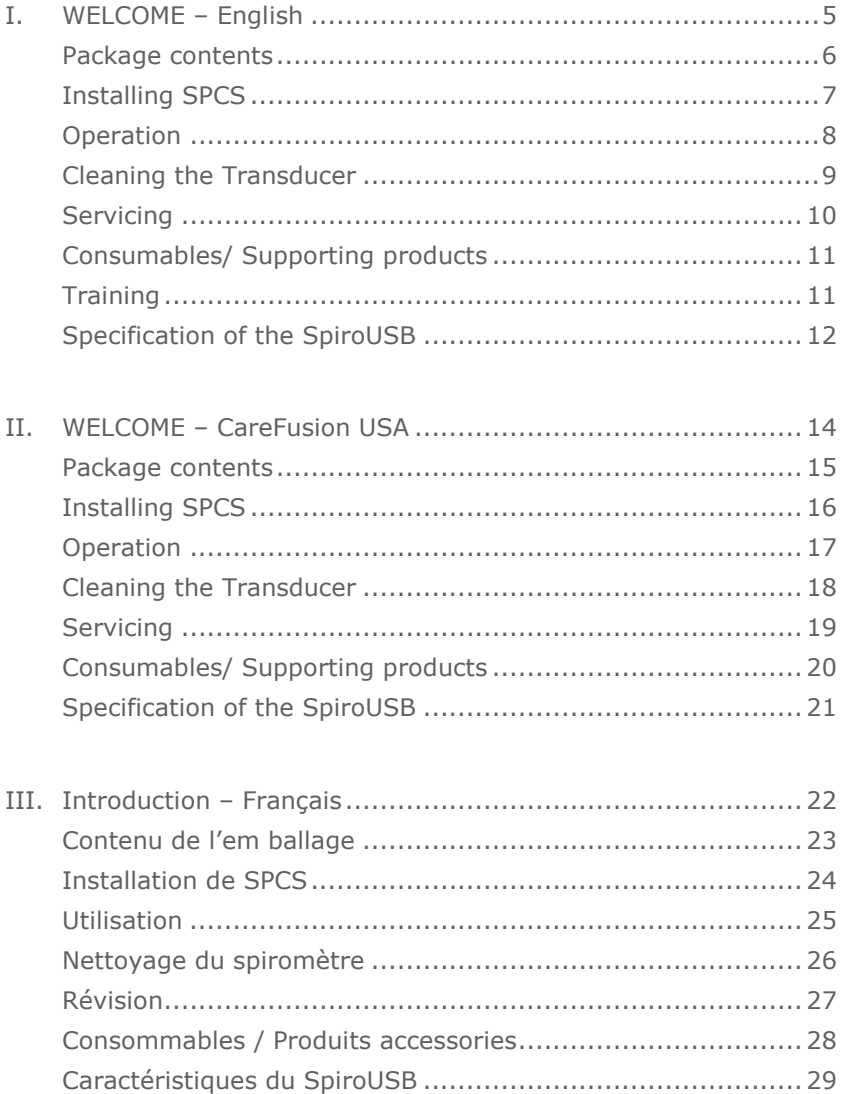

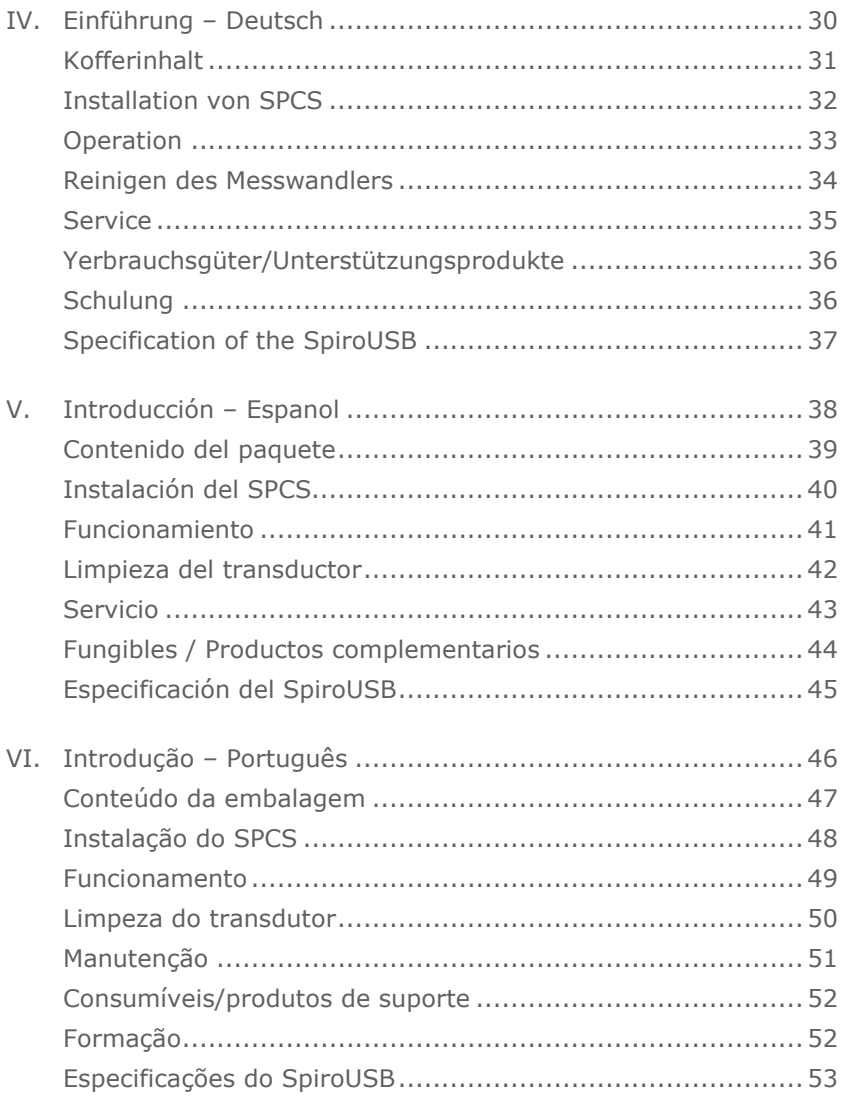

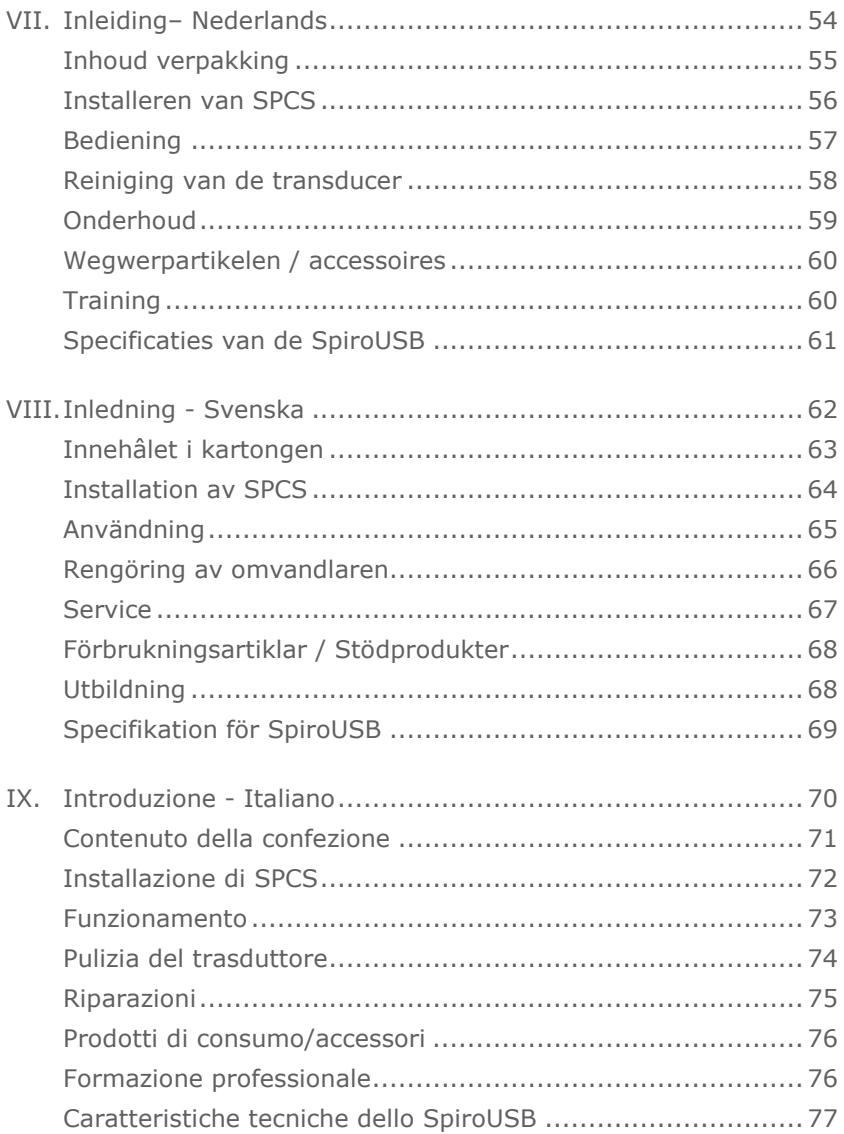

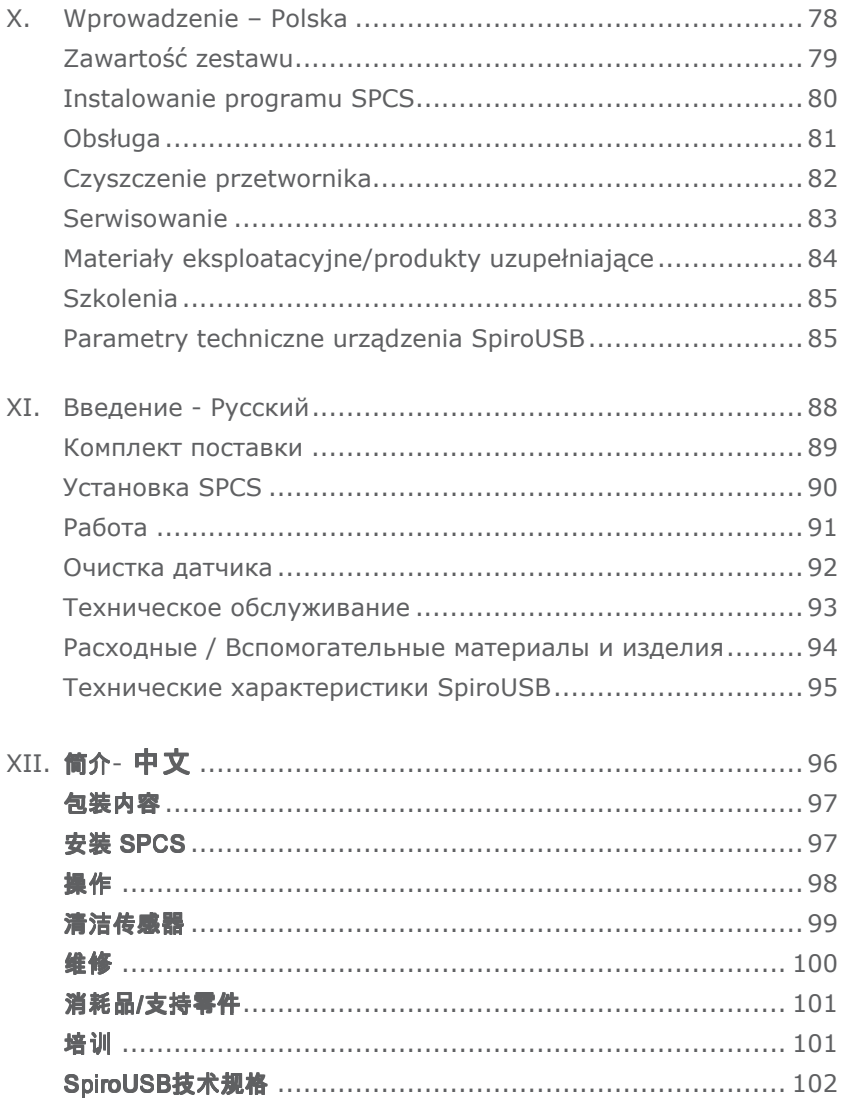

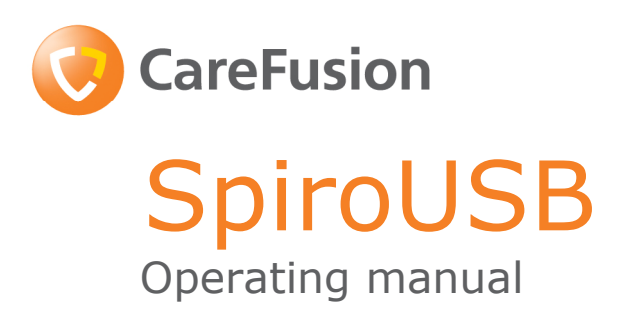

## I. Introduction - English

The SpiroUSB is a PC connected spirometer dedicated to work with the comprehensive Spirometry PC Software (SPCS).

SPCS is a fully Windows™ compatible spirometry system that interfaces seamlessly with the SpiroUSB providing many display options and includes powerful reporting and database facilities.

SPCS has many advanced features including display of real time respiratory traces, predicted values, patient database, and the ability to carry out pre and post bronchodilator and post steroid testing.

The SpiroUSB uses the CareFusion Digital Volume Transducer, an extremely stable form of volume transducer, which measures expired air directly at B.T.P.S (Body Temperature and Pressure with Saturated water vapour) thus avoiding the inaccuracies of temperature corrections. This transducer is insensitive to the effects of condensation and temperature and avoids the need for individual calibration prior to performing a test.

#### Package contents

The SpiroUSB is packaged in a sturdy carrying case containing this manual and the following items (Fig.1):

- 1. Carefusion Digital Volume Transducer
- 2. SpiroUSB transducer housing.

Together with SPCS, extension cable, disposable cardboard mouthpieces and nose clip.

Please note: The SpiroUSB should only be connected to a computer that has been manufactured in accordance with EN60950 1992/1993 – 'Safety of Information Technology Equipment including Electrical Business Equipment'.

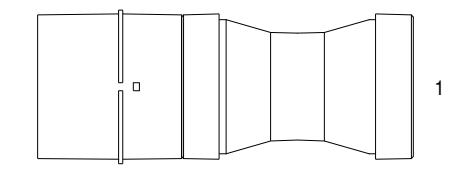

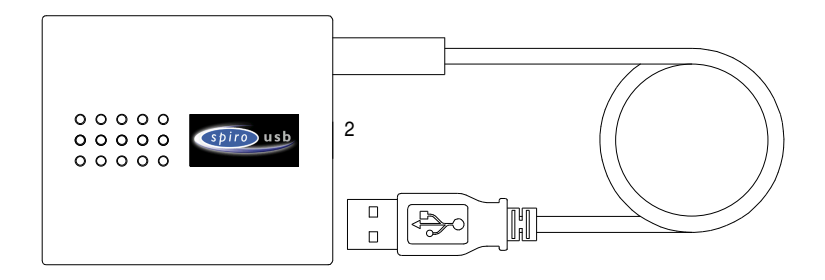

## Installing SPCS

SPCS is supplied on CD ROM with your SpiroUSB. Install SPCS according to the instructions in the SPCS quick start guide.

## Installing SpiroUSB device driver

The driver enables CareFusion Ltd USB devices to work with USB enabled PC software on Windows based machines.

## Compatibility status

There are two versions of the USB driver. The driver used depends on the Operating System you are using. There is a driver for Windows 2000/XP Operating Systems.

The following operating systems are supported:

- Windows 2000 Professional service pack 4
- Windows XP Home Edition
- Windows XP Professional
- Windows Vista

The driver will not be supported under Windows 95, Windows 98 Gold (First Edition), Windows 98SE (Second edition), Windows ME (Millennium edition) or Windows NT 4.0 Workstation, as USB is not officially supported on these Operating Systems.

## Driver installation – Windows 2000/XP/Vista

Windows 2000, Windows XP and Windows Vista support preinstallation of drivers.

If software is installed that provides support for USB, the drivers may be pre-installed, allowing automatic installation of the drivers when the device is connected to the USB port. If the device does not install automatically, follow the steps to install the device manually.

## Operation

Simply connect the SpiroUSB to a spare USB port on your PC with the supplied SPCS installed. SPCS will automatically detect that the SpiroUSB has been connected to a USB port and will run, ready for you to start your spirometry session. There is no need to remove the SpiroUSB between sessions.

Please note that with certain PC configurations, even if a compatible operating system is being used, SPCS may not be launched automatically when the SpiroUSB is plugged in. In this case SPCS may be run in the usual way using the Windows on-screen Start button.

The SpiroUSB transducer is supplied with a two-meter cable. If this length is insufficient then a remote USB hub should be used. Remote USB hubs are readily available from computer accessory suppliers. For some recent computers the USB signal will work over a longer distance using an extension cable. An extension cable has been supplied for your convenience, if required. If communication problems are encountered using the extension cable then a remote USB hub must be used.

## Looking after your SpiroUSB Spirometer

Please observe the following precautions:

- Avoid exposing the SpiroUSB to direct sunlight during use.
- Avoid operating the spirometer in dusty conditions or near to heating appliances or radiators.
- Do not keep the spirometer in a damp place or expose it to extremes of temperature.
- Do not direct the transducer holder towards a strong light source whilst operating the spirometer.

## Cleaning the Transducer

The transducer requires no routine maintenance or servicing. However, if you wish to sterilise or clean the transducer it may be removed by means of the following procedure:

- 1. Rotating the turbine transducer anti-clockwise until the locating pip lines up with the small rectangular cut-out in the housing as shown below.
- 2. Gently pull the transducer away from the housing.
- 3. The transducer may now be immersed in warm soapy water for routine cleaning or immersed in a cold sterilising solution e.g. Perasafe for a maximum of 10 minutes (Alcohol and chloride solutions should be avoided). After cleaning/sterilising, the transducer should be rinsed briefly in distilled water and dried. Perasafe is available from CareFusion in convenient 81g containers, Cat No. 36-ACC1013.
- 4. Re-assemble the mouthpiece holder.

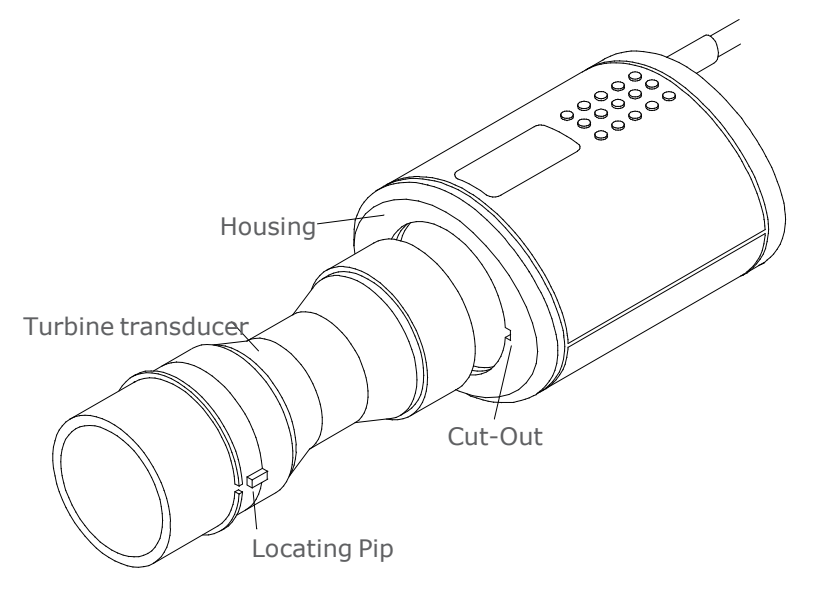

# **Servicing**

A full service manual including circuit diagrams and parts list is available upon request.

# Symbols

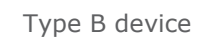

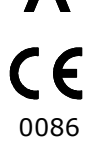

In accordance with Directive 93/42/EEC

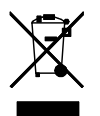

Disposal in compliance with WEEE

# Environment

This instrument complies with directive EN60601-1-2 electromagnetic compatibility but can be affected by cellular phones and by electromagnetic interference exceeding levels specified in EN 50082-1:1992

# Electrical classification

Class I equipment.

### Consumables/supporting products

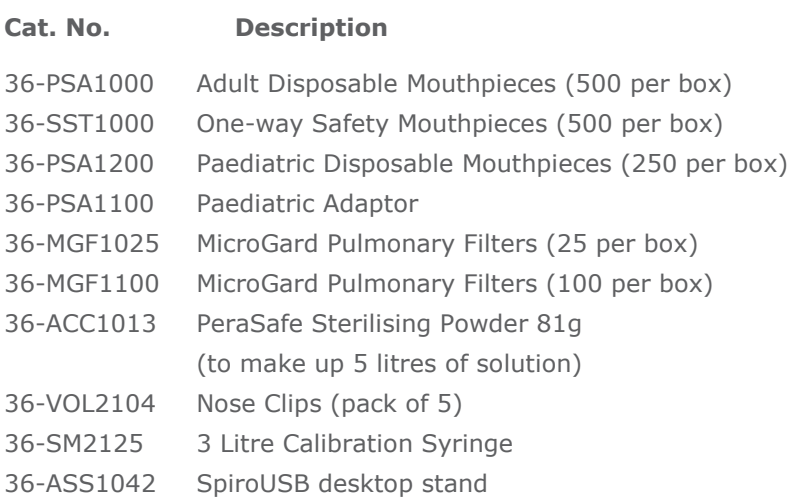

## Caution

- Pulmonary filters are single patient use. If used on more than one patient there is a risk of cross-infection. Repeat use may increase air resistance and lead to an incorrect measurement."
- Mouthpieces are single patient use. If used on more than one patient there is a risk of cross-infection. Repeat use may degrade materials and lead to an incorrect measurement."

# **Training**

CareFusion run spirometry training courses throughout the UK, sessions include:

- \* Anatomy and Physiology of Respiratory System
- \* Lung Volume Terminology
- \* Objectives of Spirometry
- \* Setting up the test & performing a good manoeuvre
- \* Errors of technique
- \* Interpretation of results
- \* Using Spirometry as an aid to diagnosing airways disease
- \* Choosing a Spirometer
- \* Case Studies

### Specification of the SpiroUSB

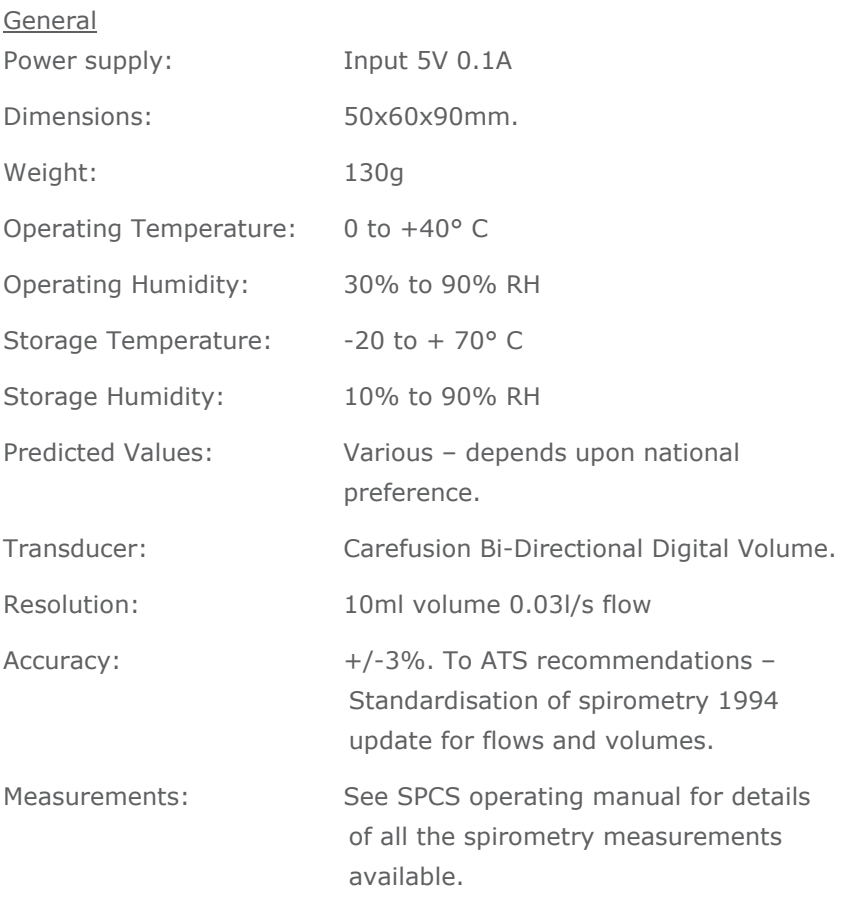

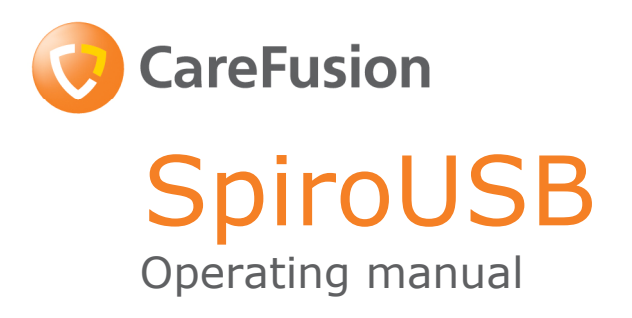

Federal (USA) law restricts this device to sale by or on the order of a physician or licensed practitioner.

> CareFusion, 22745 Savi Ranch Parkway, Yorba Linda CA 92887-4668 USA

#### II. Introduction – CareFusion USA

The SpiroUSB is a PC connected spirometer dedicated to work with the comprehensive Spirometry PC Software (SPCS).

SPCS is a fully Windows™ compatible spirometry system that interfaces seamlessly with the SpiroUSB providing many display options and includes powerful reporting and database facilities.

SPCS has many advanced features including display of real time respiratory traces, predicted values, patient database, and the ability to carry out pre and post bronchodilator and post steroid testing.

The SpiroUSB uses the Digital Volume Transducer, an extremely stable form of volume transducer, which measures expired air directly at B.T.P.S (Body Temperature and Pressure with Saturated water vapour) thus avoiding the inaccuracies of temperature corrections. This transducer is insensitive to the effects of condensation and temperature and avoids the need for individual calibration prior to performing a test.

The SpiroUSB utilizes a **single patient use** disposable mouthpiece that must be disposed of after use

The SpiroUSB provides a suggested interpretation that must be supported by clinical judgement.

14

## Package Contents

The SpiroUSB is packaged in a sturdy carrying case containing this manual and the following items (Fig.1):

- 1. Carefusion Digital Volume Transducer
- 2. SpiroUSB transducer housing.

Together with SPCS software, extension cable, disposable cardboard mouthpieces and nose clip.

Please note: The SpiroUSB should only be connected to a computer that has been manufactured in accordance with EN60950 1992/1993 – 'Safety of Information Technology Equipment including Electrical Business Equipment'.

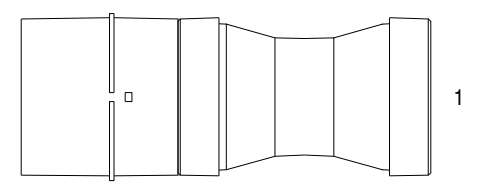

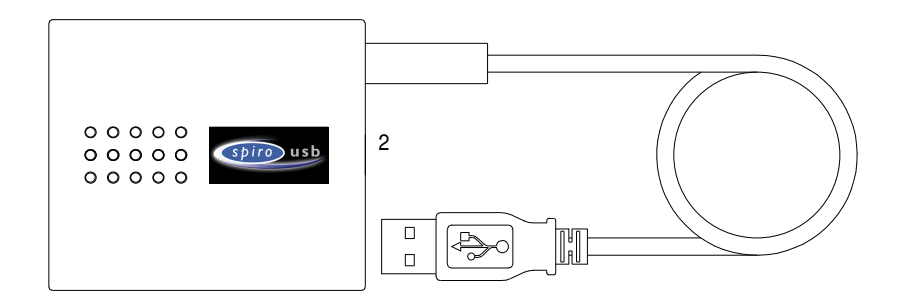

## Installing SPCS

SPCS is supplied on CD ROM with your SpiroUSB. Install SPCS according to the instructions in the SPCS quick start guide.

#### Installing SpiroUSB Device Driver

The driver enables USB devices to work with USB enabled PC software on Windows based machines.

#### Compatibility Status

There are two versions of the USB driver. The driver used depends on the Operating System you are using. There is a driver for Windows 2000/XP Operating Systems.

The following operating systems are supported:

- Windows 2000 Professional
- Windows XP Home Edition
- Windows XP Professional

#### Driver Installation – Windows 2000/XP

Windows 2000, Windows XP and Windows Vista support preinstallation of drivers. If software is installed that provides support for USB, the drivers may be pre-installed, allowing automatic installation of the drivers when the device is connected to the USB port. If the device does not install automatically, follow the steps to install the device manually.

#### Operation

Simply connect the SpiroUSB to a spare USB port on your PC with the supplied SPCS software installed. SPCS will automatically detect that the SpiroUSB has been connected to a USB port and will run, ready for you to start your spirometry session. There is no need to remove the SpiroUSB between sessions.

Please note that with certain PC configurations, even if a compatible operating system is being used, SPCS may not be launched automatically when the SpiroUSB is plugged in. In this case SPCS may be run in the usual way using the Windows on-screen Start button.

The SpiroUSB transducer is supplied with a two-meter cable. If this length is insufficient then a remote USB hub should be used. Remote USB hubs are readily available from computer accessory suppliers. For some recent computers the USB signal will work over a longer distance using an extension cable. An extension cable has been supplied for your convenience, if required. If communication problems are encountered using the extension cable then a remote USB hub must be used.

#### Looking after your SpiroUSB Spirometer

Please observe the following precautions:

- Avoid exposing the SpiroUSB to direct sunlight during use.
- Avoid operating the spirometer in dusty conditions or near to heating appliances or radiators.
- Do not keep the spirometer in a damp place or expose it to extremes of temperature.
- Do not direct the transducer holder towards a strong light source whilst operating the spirometer.

## Cleaning the Transducer

The transducer requires no routine maintenance or servicing. However, if you wish to sterilise or clean the transducer it may be removed by means of the following procedure:

- 1. Rotating the turbine transducer anti-clockwise until the locating pip lines up with the small rectangular cut-out in the housing as shown below.
- 2. Gently pull the transducer away from the housing.
- 3. The transducer may now be immersed in warm soapy water for routine cleaning or immersed in a cold sterilising solution e.g. Perasafe for a maximum of 10 minutes (Alcohol and chloride solutions should be avoided). After cleaning/sterilising, the transducer should be rinsed briefly in distilled water and dried.

Perasafe is available from in convenient 81g containers.

4. Re-assemble the mouthpiece holder.

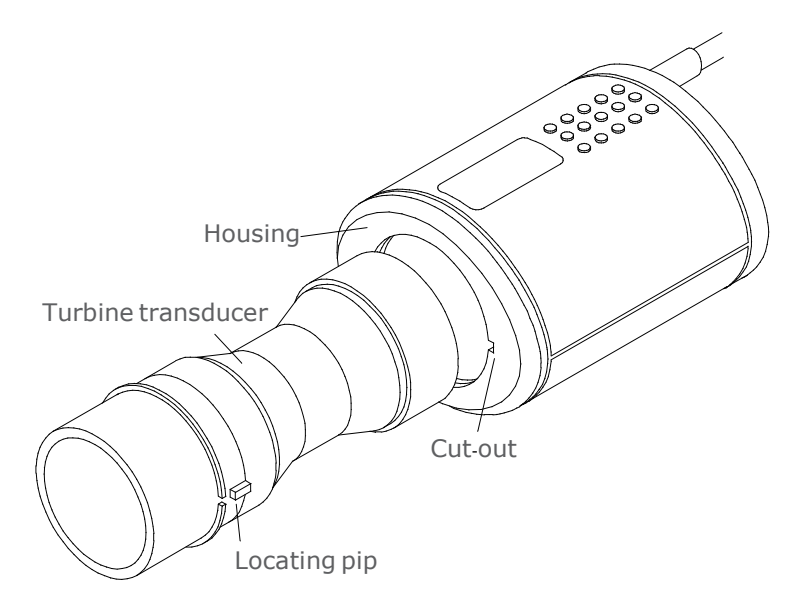

# **Servicing**

A full service manual including circuit diagrams and parts list is available upon request.

For US Customer Care: Toll Free 1-800-231-2466, phone 1-714- 283-2228

Symbols

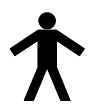

Type B device

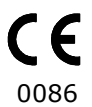

In accordance with Directive 93/42/EEC

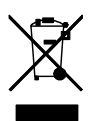

Disposal in compliance with WEEE

# Environment

This instrument complies with directive EN60601-1-2 electromagnetic compatibility but can be affected by cellular phones and by electromagnetic interference exceeding levels specified in EN 50082-1:1992

# Electrical classification

Class I equipment.

## Consumables / Supporting Products

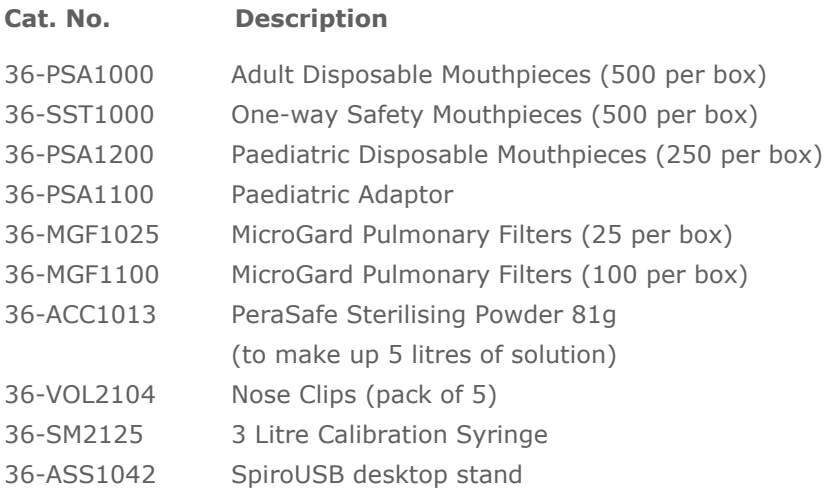

To place an order for consumables / supporting products, or for general enquiries please contact CareFusion or your local CareFusion dealer.

#### Caution

- Pulmonary filters are single patient use. If used on more than one patient there is a risk of cross-infection. Repeat use may increase air resistance and lead to an incorrect measurement."
- Mouthpieces are single patient use. If used on more than one patient there is a risk of cross-infection. Repeat use may degrade materials and lead to an incorrect measurement."

# Specification of the SpiroUSB

General

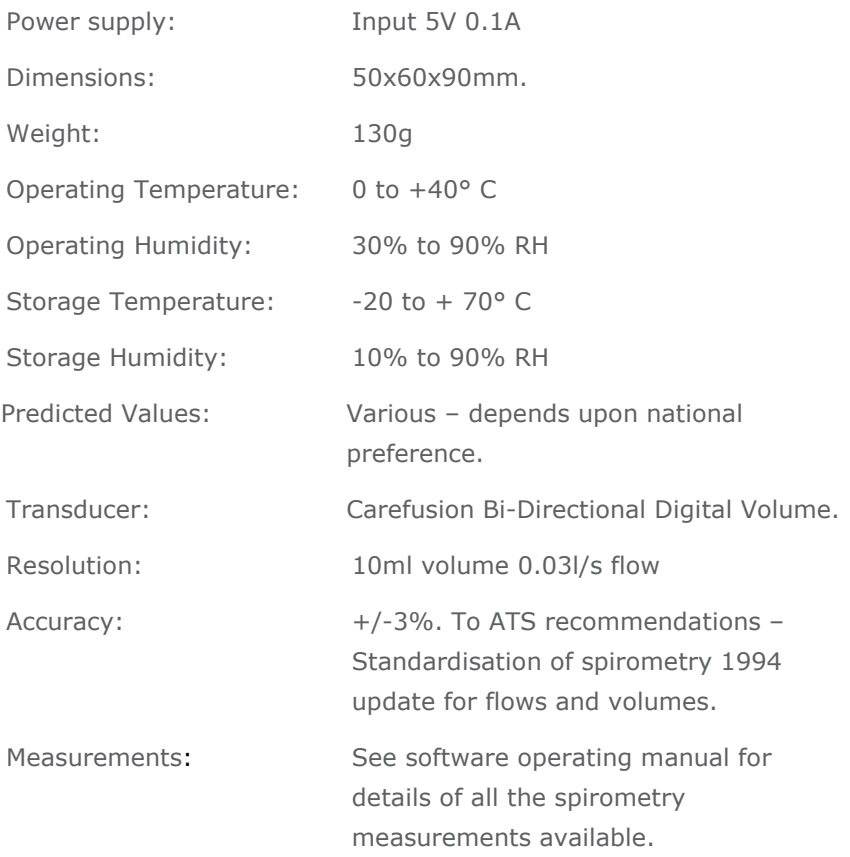

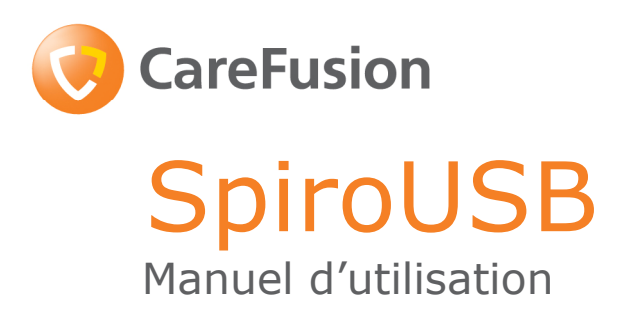

### III. Introduction - Français

Le SpiroUSB est un spiromètre informatisé PC, spécialement conçu pour fonctionner avec le logiciel de spirométrie très complet Spirometry PC Software (SPCS).

SPCS est un système de spirométrie entièrement compatible avec WindowsTM qui assure une interface transparente avec le SpiroUSB proposant de nombreuses options d'affichage et qui comprend des fonctions puissantes d'édition et de gestion de base de données. SPCS offre de nombreuses fonctions évoluées, y compris l'affichage des courbes débit/volume et volume/temps en temps réel, des valeurs prédites, une base de données patient et la possibilité d'effectuer des essais avant et après médication par agent bronchodilatateur et après un traitement par stéroïde inhalé.

Le SpiroUSB utilise le capteur numérique de débit CareFusion, extrêmement stable, qui mesure l'air expiré directement aux conditions BTPS (à la pression et à la température du corps, avec saturation en vapeur d'eau), ce qui évite ainsi des imprécisions de correction de température. Ce capteur est insensible aux effets de la condensation et aux variations de température; il évite l'étalonnage individuel avant la réalisation d'un essai.

## Contenu de l'em ballage

Le SpiroUSB est présenté dans une valise de transport solide qui contient ce manuel et les éléments suivants (Fig. 1):

- 1. Capteur de débit numérique CareFusion
- 2. Logement du capteur SpiroUSB.

Avec le logiciel SPCS, un câble d'extension, des embouts buccaux jetables en carton et un pince-nez.

Nota : Brancher le SpiroUSB uniquement à un ordinateur fabriqué conformément à la directive EN60950 1992/1993 – 'Safety of Information Technology Equipment including Electrical Business Equipment' (Sécurité des appareils informatiques y compris les appareils commerciaux électriques

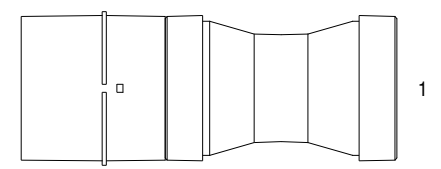

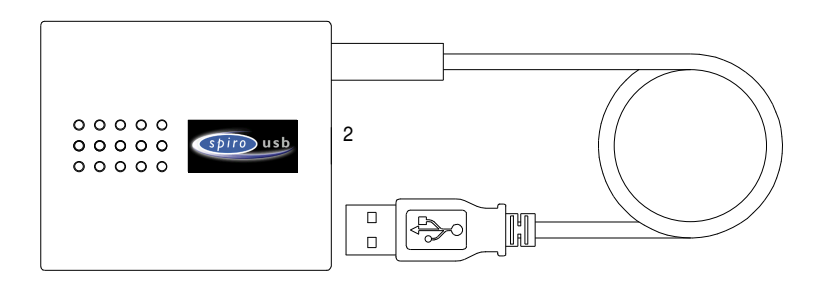

## Installation de SPCS

Le logiciel de spirométrie PC SPCS est livré sur CD ROM avec le SpiroUSB. Installez SPCS conformément aux instructions figurant dans le guide de démarrage rapide SPCS.

## Installation du pilote de l'appareil SpiroUSB

Le pilote permet aux appareils USB CareFusion Ltd de fonctionner avec un logiciel USB pour PC sur des ordinateurs sous Windows.

# État de compatibilité

Il existe deux versions du pilote USB. Le choix du pilote est fonction du Système d'Exploitation que vous utilisez. Il existe un pilote pour les Systèmes d'Exploitation Windows 2000/XP.

Les systèmes d'exploitation suivants sont pris en charge:

- Windows 2000 Professionnel service pack 4
- Windows XP Édition familiale
- Windows XP Professionnel
- Windows Vista

## Installation du pilote – Windows 2000/XP/Vista

Windows 2000, Windows XP et Windows Vista prennent en charge la pré-installation des pilotes. Si le logiciel qui assure la prise en charge de l'USB est installé, les pilotes peuvent être pré-installés ; l'installation des pilotes est alors automatique lorsque l'appareil est connecté au port USB. Si l'installation de l'appareil n'est pas automatique, suivez les étapes ci-dessous vous permettant d'installer l'appareil manuellement.

#### Utilisation

Il suffit de connecter le SpiroUSB à un port USB libre du PC sur lequel le logiciel fourni SPCS est préalablement installé. SPCS détectera automatiquement que le SpiroUSB a été connecté au port USB et s'exécutera ; il est alors prêt pour votre première séance de spirométrie. Il est inutile de retirer le SpiroUSB entre les séances.

Note : pour certaines configurations de PC, même si un système d'exploitation compatible est utilisé, il se peut que SPCS ne s'exécute automatiquement lorsque le SpiroUSB est branché. Dans ce cas, SPCS peut être lancé, de la manière habituelle, en utilisant le bouton Démarrer à l'écran de Windows.

Le capteur SpiroUSB est livré avec un câble de deux mètres. Si cette longueur est insuffisante, un concentrateur USB distant doit être utilisé. Les concentrateurs USB distants se trouvent facilement chez les fournisseurs d'accessoires informatiques. Pour certains ordinateurs récents, la transmission du signal USB sur une plus longue distance est possible par le biais d'un câble d'extension. Un câble d'extension a été fourni pour votre commodité, au besoin. Si vous rencontrez des problèmes de communication avec un câble d'extension, vous devez utiliser un concentrateur USB distant.

## Entretien du spiro mètre Spiro USB

Veuillez observer les précautions suivantes :

- Éviter d'exposer directement le SpiroUSB à la lumière du soleil au cours de son utilisation.
- Éviter d'utiliser le spiromètre dans des conditions poussiéreuses ou à proximité d'appareils de chauffage ou de radiateurs.
- Ne pas laisser le spiromètre dans un endroit humide et ne pas l'exposer à des températures extrêmes.
- Ne pas orienter le porte-capteur vers une source de lumière intense tout en utilisant le spiromètre.

## Nettoyage du spiromètre

Le capteur ne nécessite aucun entretien ou aucune révision périodique. Toutefois, si vous souhaitez stériliser ou nettoyer le capteur, suivez la procédure ci-après pour le retirer :

- 1. Faire tourner le capteur à turbine dans le sens inverse des aiguilles d'une montre jusqu'à ce que le repère de centrage s'aligne sur l'évidement ayant la forme d'un rectangle dans le logement comme indiqué ci-dessous.
- 2. Tirer doucement le capteur du logement.
- 3. Pour un nettoyage périodique, le capteur peut être alors plongé dans de l'eau savonneuse ou dans une solution de stérilisation froide. Par exemple, une solution Perasafe pendant 10 minutes maximum (Il convient d'éviter les solutions à base d'alcool et de chlorure). Après le nettoyage/stérilisation, le capteur doit être rincé brièvement dans de l'eau distillée et séché. Le produit Perasafe est disponible auprès de CareFusion et se présente dans des récipients pratiques de 81 g, Référence de catalogue 36- ACC1013.
- 4. Remonter le porte-embout buccal.

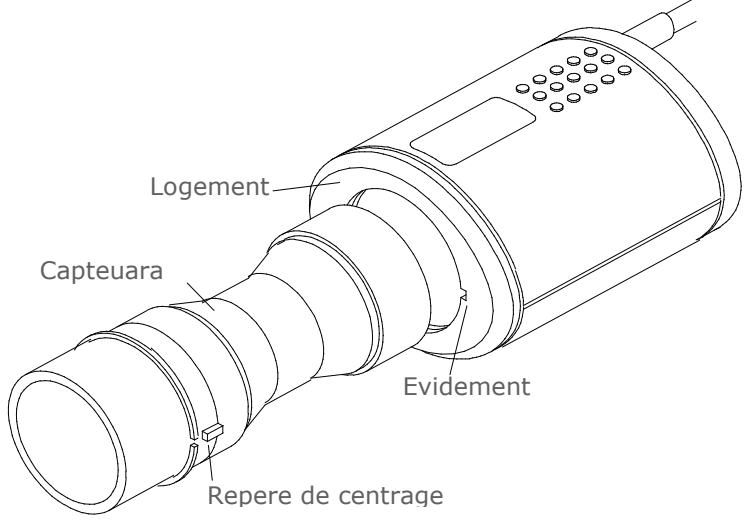

# Révision

Un manuel de révision complet comprenant des schémas de circuit et une nomenclature est disponible sur demande.

## Symboles

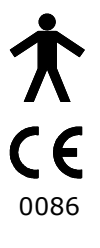

Appareil de catégorie B

Conforme à La directive 93/42/EEC

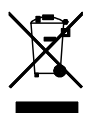

Disposition conformément à WEEE

# Environment

Cet appareil est conforme à la directive EN6060 1-1-2 en matière de compatibilité électromagnétique mais peut être perturbé par les téléphones cellulaires et par les interférences électromagnétiques supérieures aux niveaux définis dans la norme EN 50082-1:1992

# Classification électri que

Équipement de classe 1.

#### Consommables / Produits accessories

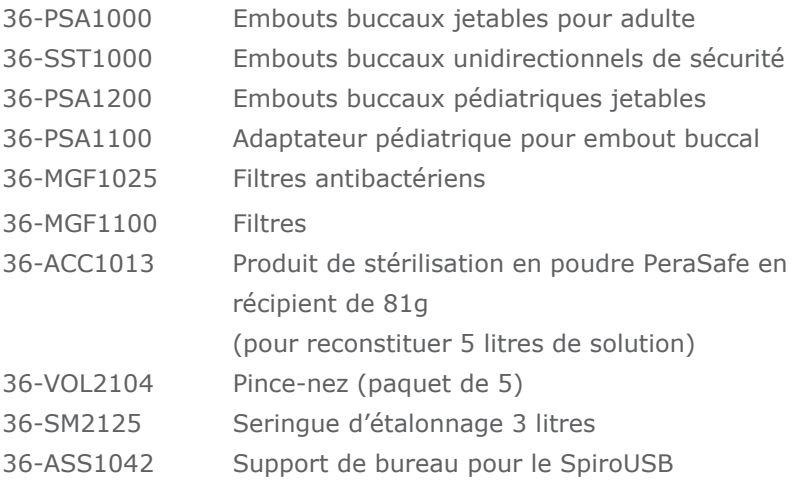

### Précautions d'emploi

- Les filtres pulmonaires sont à usage sur un seul patient. L'utilisation sur plusieurs patients entraîne un risque de surinfection. Une utilisation répétée peut entraîner une augmentation de la résistance à l'air et fausser les mesures. »
- Les embouts buccaux sont à usage sur un seul patient. L'utilisation sur plusieurs patients entraîne un risque de surinfection. Une utilisation répétée peut entraîner une détérioration des matériaux et fausser les mesures. »

# Caractéristiques du SpiroUSB

Caractéristiques générales

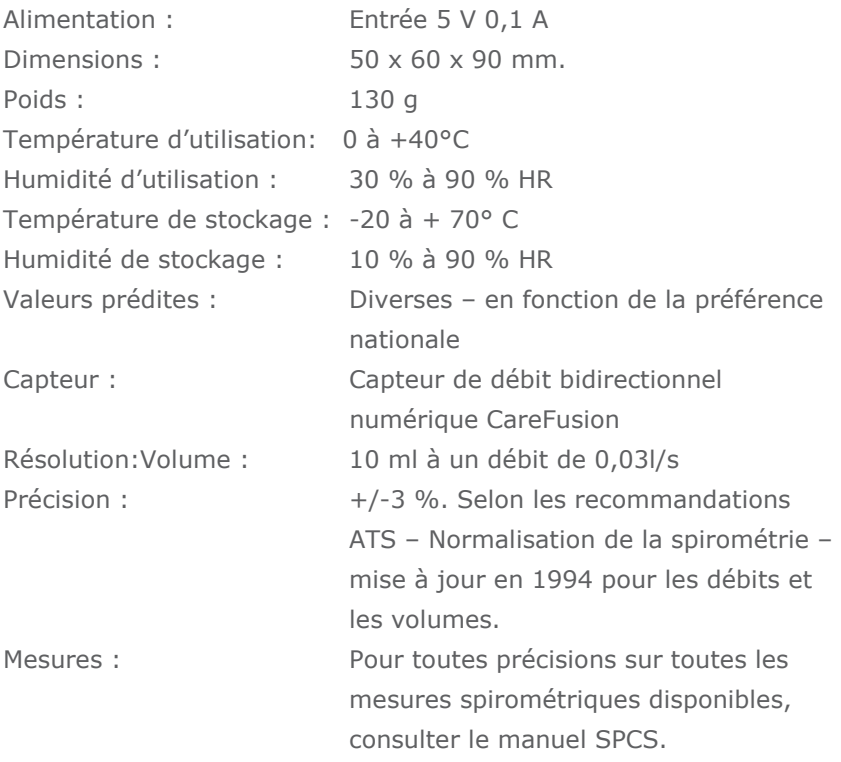

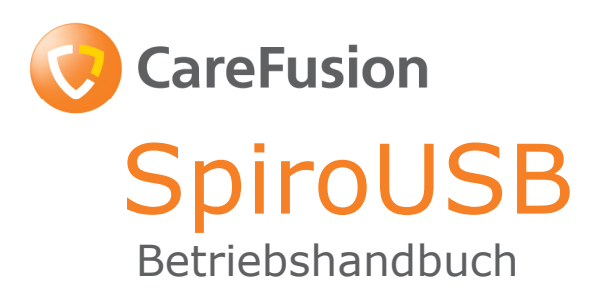

#### IV. Einführung - Deutsch

Das SpiroUSB ist ein an einen PC angeschlossenes Spirometer, das zur Verwendung in Verbindung mit der umfangreichen SPCS-Spirometriesoftware gedacht ist.

SPCS ist ein mit WindowsTM voll compatibles Spirometriesystem, das mit dem SpiroUSB eine nahtlose Schnittstelle bildet, viele Displayoptionen hat und zu dem leistungsstarke Berichterstattungsund Datenbankeinrichtungen gehören.

SPCS weist viele fortschrittliche Merkmale auf, einschließlich Display von Echtzeit-Atemkurven, Trendwerte, Patientendatenbank sowie Möglichkeit zur Durchführung von Tests vor und nach Bronchodilatator- und nach Steroidgabe.

Das SpiroUSB bedient sich des sogenannten 'CareFusion Digital Volume Transducer', d.h. CareFusion Digitalvolumenwandlers, der die ausgeatmete Luft direkt bei B.T.P.S. (Körpertemperatur und – druck mit gesättigtem Wasserdampf) misst, wodurch Ungenauigkeiten bei der Temperaturkorrektur vermieden werden. Dieser Messwandler ist gegen die Auswirkungen von Kondensation unempfindlich, wodurch sich eine individuelle Kalibration vor der Durchführung eines Tests erübrigt.

## Kofferinhalt

Das SpiroUSB kommt in einem robusten Tragekoffer, der dieses Handbuch sowie die folgenden Posten enthält (Abb. 1):

- 1. CareFusion Digitalvolumenwandler
- 2. SpiroUSB-Messwandlergehäuse

sowie SPCS Software, Verlängerungskabel, Einwegs-Mundstücke aus Karton und Nasenclip.

Bitte beachten: Die SpiroUSB sollten nur an einen Computer angeschlossen werden, der gemäß EN60950 1992/1993 - ,Sicherheit von Informationstechnologiegeräten einschließlich von elektrischen Geräten im Geschäftsbereich' hergestellt wurde.

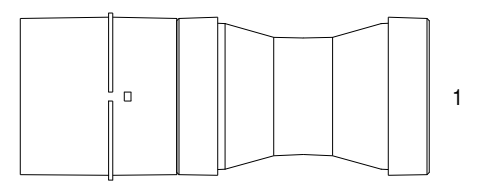

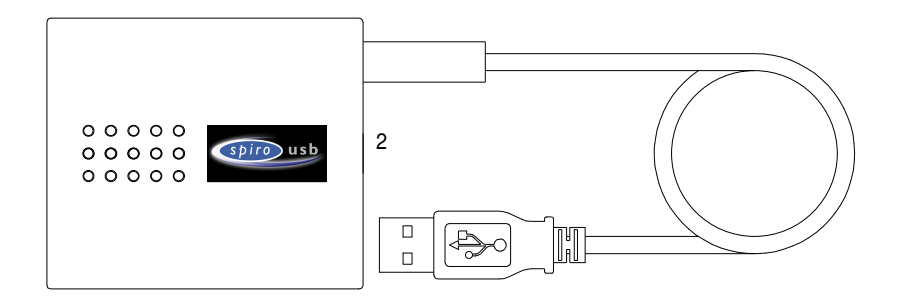

## Installation von SPCS

Die SPCS-Spirometrie-PC-Software wird zusammen mit dem SpiroUSB auf CD-ROM geliefert. Installieren Sie SPCS entsprechend der Anweisungen in der SPCS-Schnellstartanleitung.

## Installation des SpiroUSB-Gerätetreibers

Mit dem Treiber können USB-Geräte von CareFusion Ltd. mit USBaktivierter PC-Software auf auf Windows-basierenden Computern arbeiten.

#### Kompatibilitätsstatus

Es gibt zwei Versionen des USB-Treibers. Der verwendete Treiber hängt von dem von Ihnen verwendeten Betriebssystem ab. Es gibt einen Treiber für Windows 2000/XP Betriebssysteme.

Die folgenden Betriebssysteme werden unterstützt:

- Windows 2000 Professional service pack 4
- Windows XP Home Edition
- Windows XP Professional
- Windows Vista

#### Treiberinstallation – Windows 2000/XP/Vista

Windows 2000, Windows XP und Windows Vista unterstützen die Vorinstallation von Treibern. Wenn Software installiert ist, die Unterstützung für USB liefert, dann können die Treiber vorinstalliert werden, wodurch automatische Installation der Treiber bei Anschluss des Geräts an den USB-Anschluss möglich wird. Wird das Gerät nicht automatisch installiert, dann befolgen Sie die Schritte zur manuellen Installation des Geräts.

## **Operation**

Schließen Sie das SpiroUSB einfach an einen unbesetzten USB-Anschluss an Ihren PC, auf die SPCS-Software installiert ist, an. SPCS stellt automatisch fest, dass das SpiroUSB an einen USB-Anschluss angeschlossen ist, und läuft an und Sie können mit Ihrer Spirometriemessung beginnen. Sie müssen das SpiroUSB zwischen Untersuchungen nicht abnehmen.

Wir weisen darauf hin, dass bei bestimmten PC-Konfigurationen SPCS, auch wenn ein kompatibles Betriebssystem zum Einsatz kommt, möglicherweise beim Anschluss des SpiroUSB nicht automatisch anläuft. In diesem Fall läuft SPCS möglicherweise wie üblich, wenn die WindowsStarttaste auf dem Bildschirm betätigt wird

Der SpiroUSB-Messwandler wird mit einem zwei Meter langen Kabel geliefert. Wenn dies nicht lang genug ist, dann sollten USB-Fern-Hub verwendet werden. Dieser ist problemlos von Computerzubehörlieferanten erhältlich. Bei einigen neueren Computern funktioniert das USB-Signal mit einem Verlängerungskabel über größere Strecken. Ein Verlängerungskabel zu Ihrer Verwendung liegt bei. Wenn Kommunikationsprobleme auftreten, dann muss ein USB-Fern-Hub verwendet werden.

#### Pflege des SpiroUSB-Spirometers

Bitte, beachten Sie die folgenden Sicherheitsmaßnahmen:

- Während des Gebrauchs vermeiden, dass das SpiroUSB direktem Sonnenlicht ausgesetzt wird.
- Operation des Spirometers in staubigen Bedingungen oder in Nähe von Heizgeräten oder Heizkörpern vermeiden.
- Das Spirometer weder in feuchten Bedingungen aufbewahren oder extremen Temperaturen aussetzen.
- Den Messwandlerhalter während der Operation des Spirometers nicht auf starke Lichtquellen richten.
## Reinigen des Messwandlers

Der Messwandler erfordert keine routinemäßige Wartung oder Service. Wenn Sie jedoch den Messwandler sterilisieren oder reinigen möchten, dann kann er wie folgt entfernt werden:

- 1. Den Turbinenmesswandler gegen den Uhrzeigersinn drehen, bis der Positionspunkt mit der kleinen rechteckigen Aussparung auf dem Gehäuse, wie angezeigt, auf einer Linie ist.
- 2. Den Messwandler vorsichtig vom Gehäuse ziehen.
- 3. Der Messwandler kann jetzt zur routinemäßigen Reinigung in warmes Wasser oder in eine kalte Sterilisationslösung, wie z.B. Perasafe, für maximal 10 Minuten eingetaucht werden (Alkohol und Chlorlösungen sollten vermieden werden). Nach der Reinigung/Sterilisierung sollte der Messwandler kurz in destilliertem Wasser gespült und dann getrocknet werden. Perasafe ist von CareFusion in praktischen 81 g Behältern erhältlich – Kat. Nr. 36-ACC1013.
- 4. Die Mundstückhalterung wieder einsetzen.

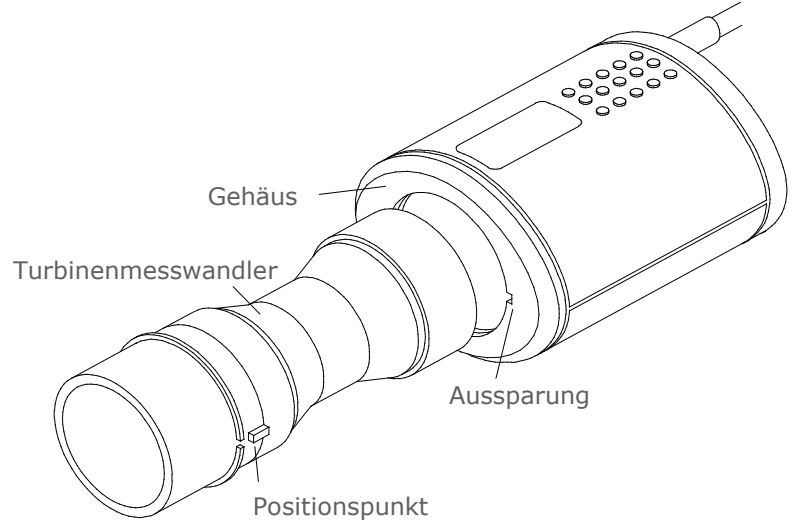

## **Service**

Ein komplettes Servicehandbuch mit Schaltplänen und Ersatzteilliste ist auf Anfrage erhältlich.

# Symbole

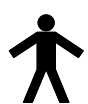

Gerät vom Typ B

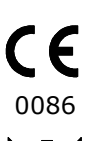

Entspricht der Direktive 93/42/EEC

Beseitigung gemäß WEEE

# Umwelt

Das Instrument entspricht der Richtlinie EN60601-1-2 über elektromagnetische Yerträglichkeit, kann jedoch von Zellentelefonen und elektromagnetische Störungen über dem in EN 50082-1:1992 spezifizierten Niveau beeinträchtigt werden.

## Elektrische Klassifikation

Gerät der Klasse I.

## Yerbrauchsgüter/Unterstützungsprodukte

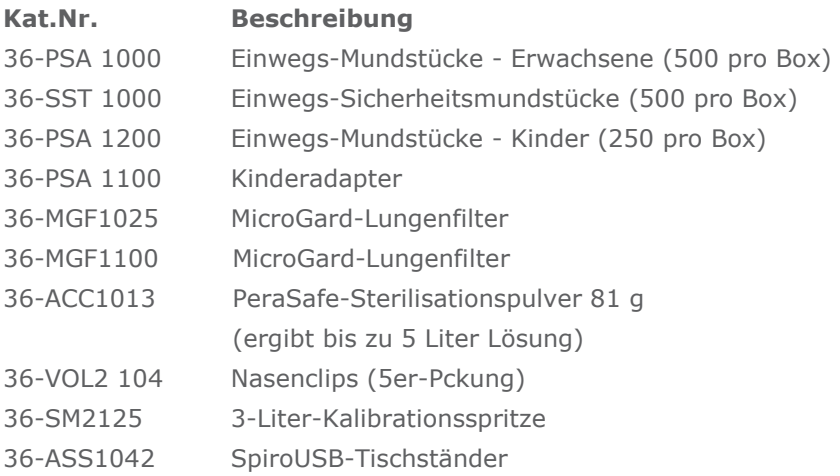

## Cautions

- Die Lungenfilter sind nur für die Verwendung an einem Patienten vorgesehen. Wenn Sie an mehr als einem Patienten verwendet werden, besteht das Risiko einer Kreuzinfektion. Die mehrfache Verwendung kann zu einem erhöhten Luftwiderstand und ungenauen Messwerten führen.
- Die Mundstücke sind nur für die Verwendung an einem Patienten vorgesehen.Wenn Sie an mehr als einem Patienten verwendet werden, besteht das Risiko einer Kreuzinfektion. Die mehrfache Verwendung kann zu einer Abnutzung des Materials und ungenauen Messwerten führen.

## **Schulung**

CareFusion organisiert Schulungskurse für Spirometrie in ganz Großbritannien, u.a. über:

- Anatomie und Physiologie des Atemsystems
- Lungenvolumenfachbegriffe
- Zielsetzungen der Spirometrie
- Testeinrichtung & Durchführung eines guten Tests
- Verfahrensfehler
- Interpretation der Ergebnisse
- Verwendung der Spirometrie zur Unterstützung bei der Diagnostik von Atemwegserkrankungen
- Auswahl eines Spirometers
- Fallstudien

#### Spezifikation des SpiroUSB

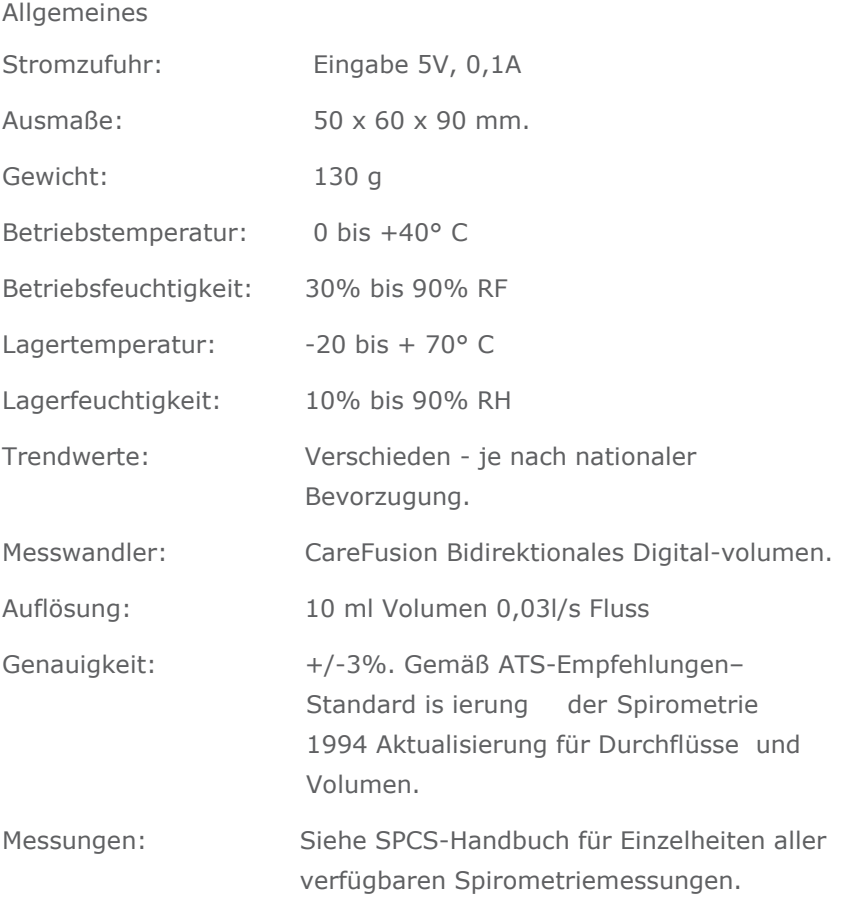

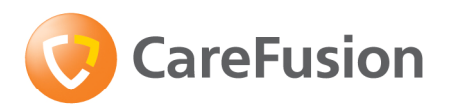

# **SpiroUSB** Manual de funcionamiento

## V. Introducción - Español

El SpiroUSB es un espirómetro conectado a PC, dedicado a funcionar con el software completo de espirometría SPCS.

El SPCS es un sistema de espirometría totalmente compatible con Windows TM que conecta de forma transparente con el SpiroUSB proporcionando muchas opciones de visualización e incluye medios potentes para informes y bases de datos.

El SPCS posee muchas funciones avanzadas que incluyen visualización de trazos respiratorios en tiempo real, valores predictivos, base de datos de pacientes, y la capacidad de realizar pruebas pre y post broncodilatador y post esteroides.

El SpiroUSB usa el Transductor de Volumen Digital CareFusion, una forma sumamente estable de transductor de volumen, el cual mide el aire espirado directamente a BTPS (temperatura del cuerpo, a presión ambiental y saturado a vapor de agua), evitando así las inexactitudes de las correcciones de temperatura. Este transductor es insensible a los efectos de condensación y temperatura y evita la necesidad de calibración individual con anterioridad a la realización de la prueba.

## Contenido del paquete

El SpiroUSB va envasado en un maletín resistente que contiene este manual y los artículos siguientes (Fig.1):

- 1. Transductor de Volumen Digital CareFusion
- 2. Carcasa del transductor SpiroUSB.

Junto con el software SPCS, cable extensible, boquillas de cartón desechables y clip para nariz.

Recuerde, por favor: El SpiroUSB deben conectarse solamente a un ordenador fabricado de conformidad con la normativa EN60950 1992/1993 – 'Seguridad de los equipos de tecnología de la información que engloba los equipos comerciales eléctricos

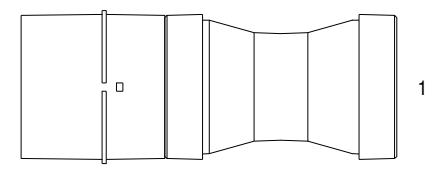

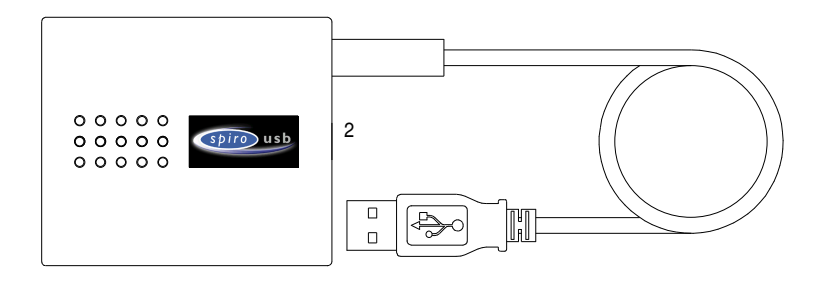

## Instalación del SPCS

El software de espirometría para PC SPCS se suministra en CD-ROM con el SpiroUSB. Instale el SPCS de acuerdo con las instrucciones de la guía de inicio rápido del SPCS.

## Instalación del driver de dispositivos SpiroUSB

El driver permite a los dispositivos USB de CareFusion Ltd funcionar con software para PC con USB activado en ordenadores basados en Windows.

## Estado de compatibilidad

Existen dos versiones del driver USB. El uso de uno u otro driver depende del sistema operativo utilizado. Hay un driver para los sistemas operativos Windows 2000/XP.

Soporta los sistemas operativos siguientes:

- Windows 2000 Professional service pack 4
- Windows XP Home Edition
- Windows XP Professional
- Windows Vista

#### Instalación del driver – Windows 2000/XP

Windows 2000, Windows XP y Windows Vista soportan la preinstalación de drivers. Si hay software instalado que soporta USB, se pueden preinstalar los drivers, permitiendo la instalación automática de los mismos cuando el dispositivo está conectado al puerto USB. Si el dispositivo no se instala automáticamente, siga los pasos siguientes para instalarlo de forma manual.

## Funcionamiento

Conecte simplemente el SpiroUSB a un puerto USB disponible en el PC con el software SPCS provisto instalado. El SPCS detectará automáticamente que el SpiroUSB ha sido conectado a un puerto USB y funcionará, listo para iniciar la sesión de espirometría. No es necesario desconectar el SpiroUSB entre sesiones.

Téngase en cuenta que con ciertas configuraciones de PC, incluso si se está utilizando un sistema operativo compatible, el SPCS podría no iniciarse automáticamente cuando el SpiroUSB está enchufado. En este caso, el SPCS puede ejecutarse de la forma habitual a través del botón Inicio en pantalla de Windows.

El transductor SpiroUSB se suministra con un cable de dos metros. Si no es suficientemente largo, debe usarse un hub USB remoto. Estos hubs USB remotos pueden adquirirse fácilmente en establecimientos de accesorios de informática. Para algunos ordenadores recientes, la señal de USB funcionará sobre una distancia mayor usando un cable extensible. Le suministramos un cable extensible para su conveniencia, si fuese necesario. Si surgen problemas de comunicación cuando se utiliza el cable extensible, deberá usarse un hub USB remoto.

## Cuidado del espirómetro SpiroUSB

Obsérvense las precauciones siguientes:

- Evite exponer el SpiroUSB a la luz directa del sol mientras se usa.
- Evite utilizar el espirómetro en condiciones polvorientas o cerca de aparatos de calefacción o radiadores.
- No guarde el espirómetro en sitios húmedos ni lo exponga a temperaturas extremas.
- No dirija el porta-transductor hacia fuentes de luz intensas mientras trabaja con el espirómetro.

## Limpieza del transductor

El transductor no requiere mantenimiento o servicio periódicos. Sin embargo, si desea esterilizar o limpiar el transductor, puede desmontarlo por medio del procedimiento siguiente:

- 1. Haga girar el transductor de turbina hacia la izquierda hasta que la marca de referencia quede alineada con la muesca pequeña rectangular en la carcasa, tal como se indica más abajo. Tire suavemente del transductor para sacarlo de la carcasa.
- 2. Ahora puede sumergir el transductor en aguja caliente jabonosa para su limpieza rutinaria o ponerlo en una solución de esterilización en frío, por ej. Perasafe, durante 10 minutos como máximo (deben evitarse las soluciones a base de alcohol o cloruro). Tras la limpieza/esterilización, el transductor debe enjuagarse brevemente en agua destilada y secarse.
- 3. Perasafe puede obtenerse de CareFusion en recipientes prácticos de 81 g, número de catálogo 36-ACC1013.
- 4. Vuelva a armar el porta-boquillas.

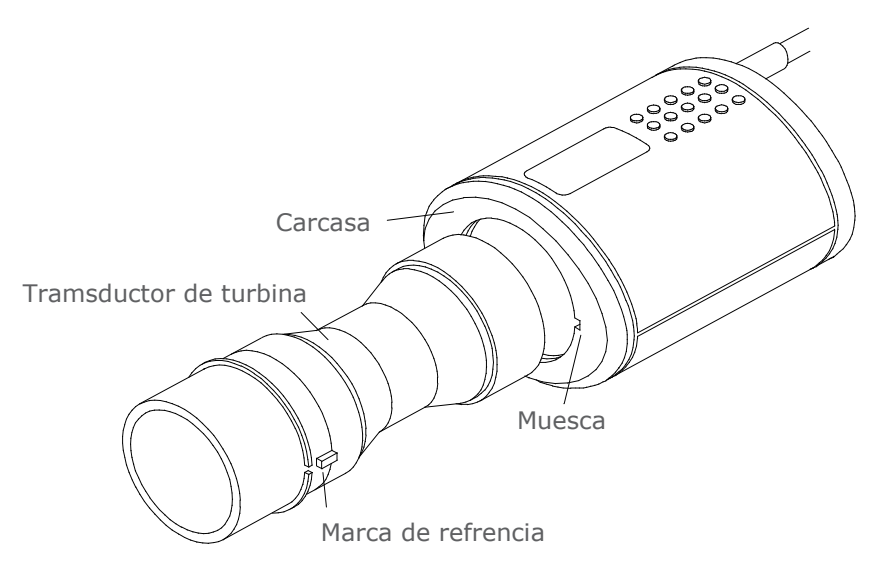

## Servicio

Un manual de servicio completo que incluye diagramas de circuitos y la lista de piezas está disponible, previa solicitud.

## Símbolos

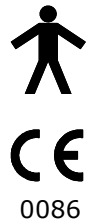

Dispositivo Tipo B

Conforme a la Directiva 93/42/EEC

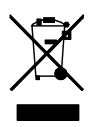

Disposicion de acuerdo con WEEE

# Medio ambiente

Este instrumento cumple con la directiva EN60601-1-2 sobre compatibilidad electromagnética, pero puede ser afectado por teléfonos celulares e interferencia electromagnética que exceda los niveles especificados en EN 50082-1:1992

# Clasificación eléctrica

Equipo de Clase I.

## Fungibles / Productos complementarios

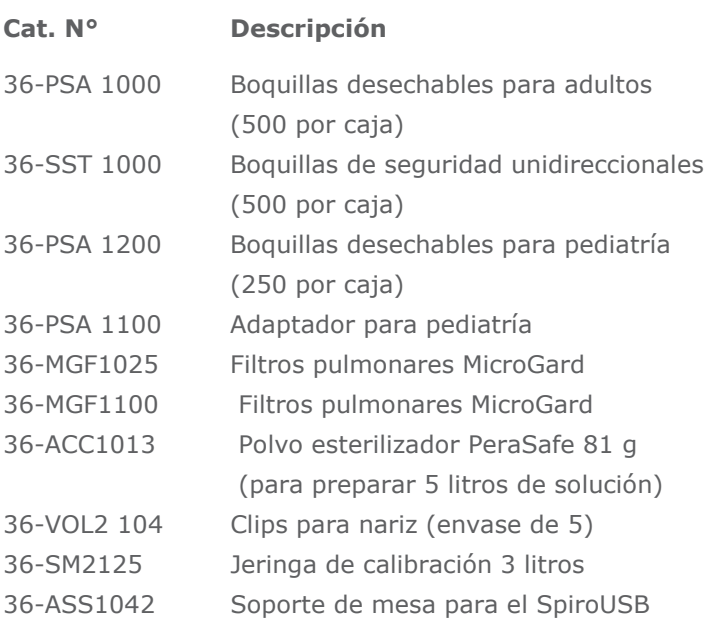

#### Precauciones

- Los filtros pulmonares están indicados para su uso en un solo paciente. Si se usan en más de un paciente existe el riesgo de infección cruzada. Su uso repetido puede aumentar la resistencia del aire y dar como resultado una medición incorrecta."
- Las boquillas están indicadas para su uso en un solo paciente. Si se usan en más de un paciente existe el riesgo de infección cruzada. Su uso repetido puede degradar los materiales y dar como resultado una medición incorrecta."

## Formación

CareFusion imparte cursos de formación en espirometría en todo el Reino Unido. Las sesiones tratan los temas siguientes:

- ∗ Anatomía y fisiología del sistema respiratorio
- ∗ Terminología sobre volumen pulmonar
- ∗ Objetivos de la espirometría
- ∗ Preparación de la prueba y ejecución de una buena maniobra
- ∗ Errores de técnica
- ∗ Interpretación de resultados
- ∗ Uso de la espirometría como ayuda de diagnóstico de enfermedades del conducto respiratorio
- ∗ Elección de espirómetro
- ∗ Estudios de casos

Propiedades generales

#### Especificación del SpiroUSB

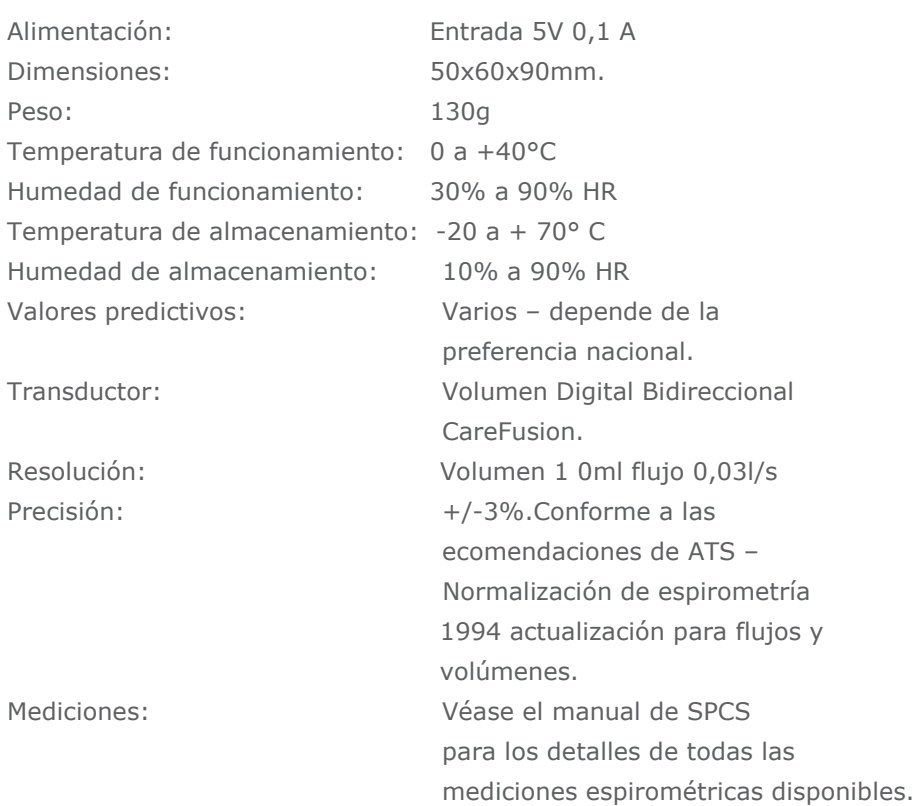

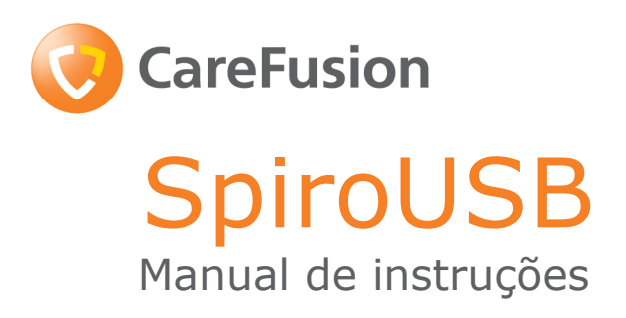

## VI. Introdução - Português

O SpiroUSB é um espirómetro com ligação a um PC concebido para funcionar com o Spirometry PC Software (SPCS).

O SPCS é um sistema de espirometria totalmente compatível com Windows™ que funciona como a interface perfeita do SpiroUSB, proporcionando várias opções de visualização e utilitários eficientes de relatórios e bases de dados.

O SPCS possui muitas funcionalidades avançadas que incluem a visualização de curvas respiratórias em tempo real, valores previstos, base de dados de pacientes e a possibilidade de efectuar testes antes e após broncodilatação e após administração de esteróides.

O SpiroUSB utiliza o transdutor de volume digital da CareFusion, uma forma extremamente estável de transdutor de volume que mede o ar expirado directamente em B.T.P.S (Temperatura e pressão corporal com vapor de água saturado), evitando desta forma imprecisões nas correcções de temperatura. Este transdutor não é sensível aos efeitos de condensação e temperatura e evita a necessidade de calibração individual antes da realização de um teste.

## Conteúdo da embalagem

O SpiroUSB é fornecido numa bolsa de transporte robusta que inclui este manual e os seguintes itens (Fig. 1):

- 1. Transdutor de volume digital da Carefusion
- 2. Caixa para transdutor do SpiroUSB.

Juntamente com o SPCS, cabo de extensão, bocais de cartão descartáveis e mola para o nariz.

Atenção: o SpiroUSB só deve ser ligado a um computador fabricado de acordo com a norma EN60950 1992/1993 – 'Segurança de equipamento de tecnologias de informação incluindo equipamentos eléctricos de escritório'.

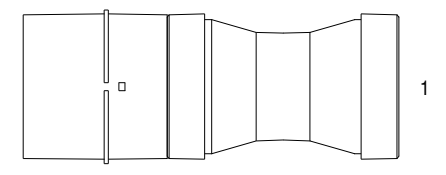

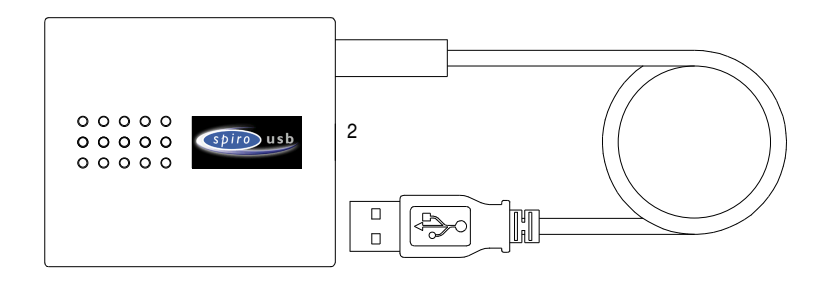

## Instalação do SPCS

O SPCS é fornecido em CD-ROM com o seu SpiroUSB. Instale o SPCS de acordo com as instruções fornecidas no manual de instruções básicas do SPCS.

## Instalação do controlador do SpiroUSB

O controlador permite que os dispositivos USB da CareFusion Ltd funcionem com software de PC compatível com USB em computadores com sistema operativo Windows.

## Estado de compatibilidade

Existem duas versões do controlador de USB. O controlador utilizado depende do sistema operativo utilizado. Este controlador destina-se aos sistemas operativos Windows 2000/XP.

São suportados os seguintes sistemas operativos:

- Windows 2000 Professional service pack 4
- Windows XP Home Edition
- Windows XP Professional
- Windows Vista

O controlador não é suportado pelos sistemas operativos Windows 95, Windows 98 Gold (Primeira edição), Windows 98SE (Segunda edição), Windows ME (Edição Millennium) ou Windows NT 4.0 Workstation, dado que estes não suportam oficialmente ligações USB.

## Instalação do controlador – Windows 2000/XP/Vista

Os sistemas operativos Windows 2000, Windows XP e Windows Vista suportam a pré-instalação de controladores.

Se estiver instalado um software com suporte para USB, os controladores podem ser pré-instalados, permitindo a instalação automática dos controladores quando o dispositivo é ligado à porta USB. Se o dispositivo não instalar automaticamente, siga os passos para a instalação manual do dispositivo.

#### Funcionamento

Basta ligar o SpiroUSB a uma porta USB livre no PC com o SPCS fornecido instalado. O SPCS detecta automaticamente que o SpiroUSB foi ligado a uma porta USB e é executado para poder iniciar a sua sessão de espirometria. Não é necessário remover o SpiroUSB entre sessões.

Tenha atenção que, com determinadas configurações de PC, mesmo em caso de sistema operativo compatível, o SPCS pode não ser iniciado automaticamente quando o SpiroUSB é ligado. Neste caso, o SPCS pode ser aberto normalmente com o botão Iniciar no ecrã do Windows.

O transdutor de SpiroUSB é fornecido com um cabo de dois metros, mas se este comprimento de cabo não for suficiente, deve ser utilizado um hub de USB remoto. Os hubs de USB remotos estão disponíveis em qualquer loja de material informático. No caso de alguns computadores recentes, se for utilizado um cabo de extensão, o sinal USB abrange uma distância maior. É fornecido um cabo de extensão, caso seja necessário. Se ocorrerem problemas de comunicação devido à utilização do cabo de extensão, deve ser utilizado um hub de USB remoto.

#### Cuidados a ter com o espirómetro SpiroUSB

As seguintes indicações devem ser respeitadas:

- Evite a exposição do SpiroUSB a luz solar directa durante a sua utilização.
- Evite a utilização do espirómetro em ambientes poeirentos ou perto de equipamento de aquecimento.
- Não guarde o espirómetro num local húmido nem o exponha a temperaturas extremas.

• Não direccione o suporte do transdutor para uma fonte de luz forte durante a utilização do espirómetro.

#### Limpeza do transdutor

O transdutor não requer manutenção ou assistência de rotina. No entanto se desejar esterilizar ou limpar o transdutor, é possível removê-lo da seguinte forma:

- 1. Rode o transdutor de turbina para a esquerda até a saliência de localização ficar alinhada com o pequeno entalhe rectangular da caixa, conforme indicado em baixo.
- 2. Com cuidado, separe o transdutor da caixa, puxando-o.
- 3. Em seguida, pode mergulhar o transdutor em água morna com sabão para efectuar a limpeza de rotina ou mergulhe numa solução fria de esterilização, por exemplo, Perasade, durante um período máximo de 10 minutos (deve evitar as soluções de álcool e cloreto). Depois de limpo/esterilizado, o transdutor deve ser enxaguado brevemente com água destilada e seco. Perasafe está disponível na CareFusion em embalagens práticas de 81 g, Ref. n.º 36-ACC1013.

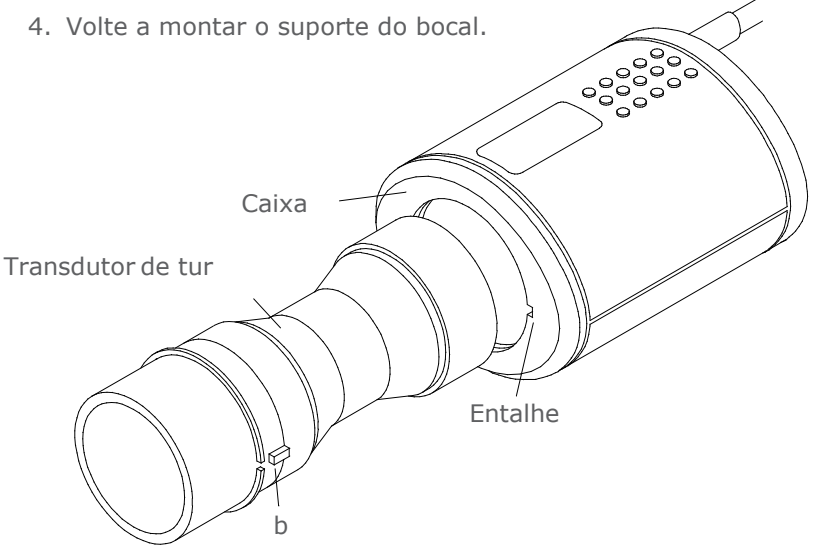

## Manutenção

Está disponível um manual completo de manutenção, que inclui esquemas de circuitos e lista de peças, mediante pedido.

# Símbolo

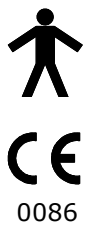

Dispositivo tipo B

Em conformidade com a Directiva 93/42/CEE

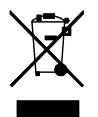

Eliminação de acordo com a directiva de REEE

# Ambiente

Este equipamento está em conformidade com a directiva EN60601-1-2 de compatibilidade electromagnética, mas pode ser afectado por telemóveis e por níveis superiores de interferência electromagnética especificados na norma EN 50082-1:1992

# Classificação eléctrica

Equipamento de Classe I.

#### Consumíveis/produtos de suporte

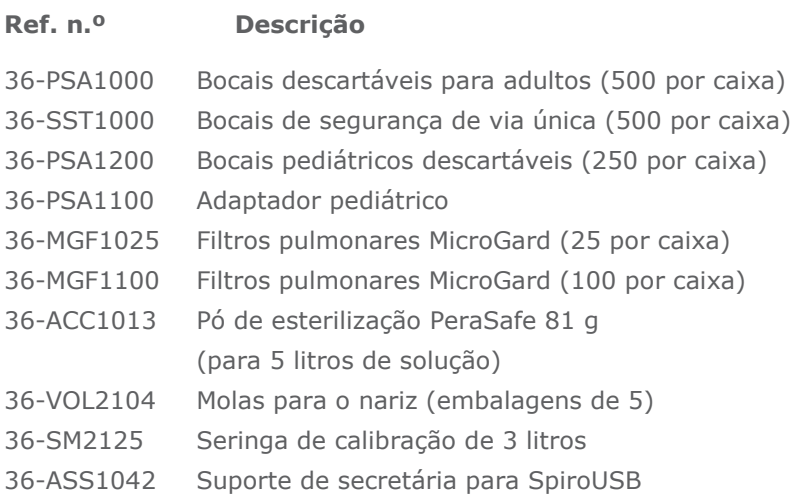

# Atenção

- Os filtros pulmonares destinam-se a utilização em apenas um paciente. Se forem utilizados em vários pacientes, existe o risco de infecção cruzada. A utilização repetida pode aumentar a resistência ao ar e resultar numa medição incorrecta."
- Os bocais destinam-se a utilização em apenas um paciente. Se forem utilizados em vários pacientes, existe o risco de infecção cruzada. A utilização repetida pode degradar os materiais e resultar numa medição incorrecta."

# Formação

A CareFusion leva a cabo cursos de formação de espirometria no Reino Unido, cujos temas incluem:

- \* Anatomia e fisiologia do sistema respiratório
- \* Terminologia do volume pulmonar
- \* Objectivos da espirometria
- \* Preparação do teste e realização de uma boa manipulação
- \* Erros de técnica
- \* Interpretação dos resultados
- \* Utilização da espirometria como método de auxílio para o diagnóstico de doenças respiratórias
- \* Escolha de um espirómetro
- \* Casos de estudo

#### Especificações do SpiroUSB

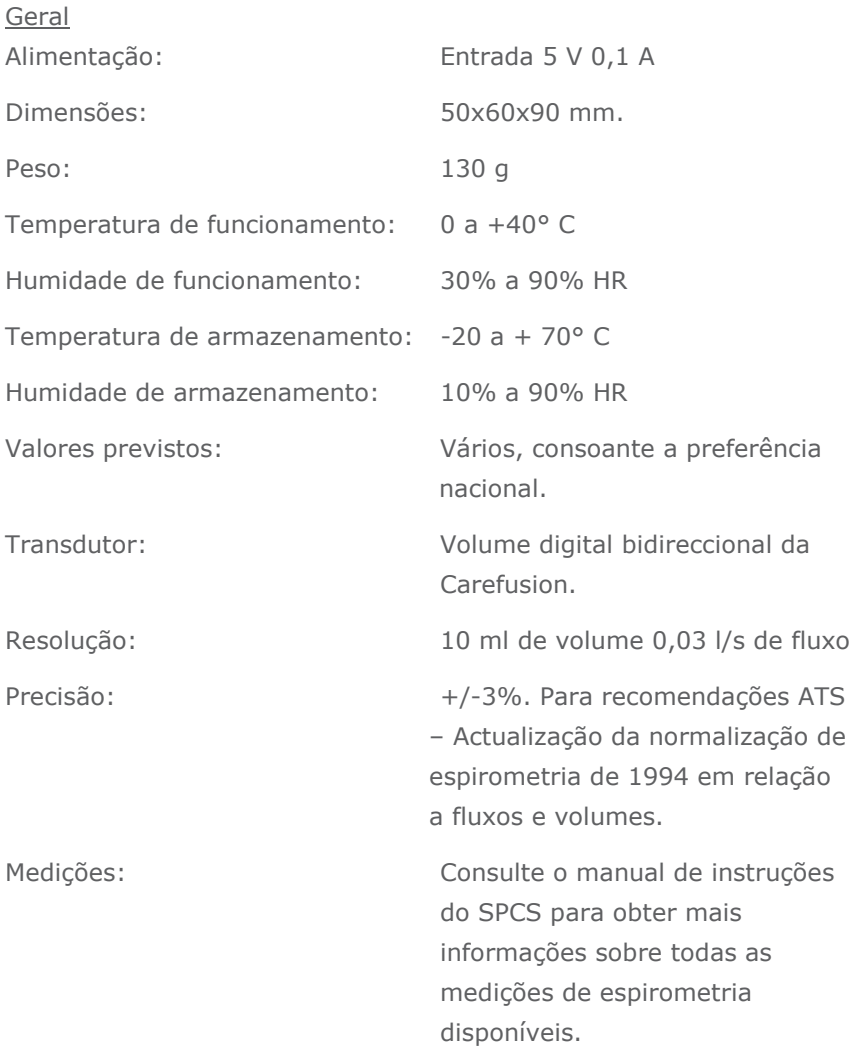

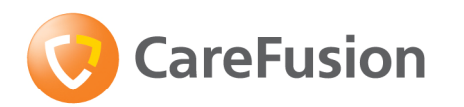

# **SpiroUSB** Gebruikershandleiding

## VI. Inleiding - Nederlands

De SpiroUSB is een spirometer die op een pc wordt aangesloten en speciaal is ontworpen om samen met de uitgebreide SPCS spirometrische software te worden gebruikt.

SPCS is een spirometriesysteem dat volledig compatibel is met Windows™ en dat een naadloze interface biedt met de SpiroUSB, met als resultaat een groot aantal displayopties zoals uitgebreide rapportage- en databasefaciliteiten.

SPCS biedt een groot aantal geavanceerde functies zoals de weergave van residuale lucht in real-time, voorspelde waarden, patiëntendatabase, en de mogelijkheid voor het uitvoeren van preen postbronchodilator en poststeroïdetests.

De SpiroUSB maakt gebruik van de Digitale Volumetransducer van CareFusion, een uitermate stabiele volumetransducer, waarmee uitgeademde lucht direct wordt gemeten bij B.T.P.S (Body Temperature and Pressure with Saturated water vapour= lichaamstemperatuur en -druk bij verzadigde waterdamp), zodat onnauwkeurigheden bij temperatuurcorrecties worden vermeden. De transducer is ongevoelig voor condensatie- en temperatuureffecten waardoor de noodzaak voor een afzonderlijke kalibratie voorafgaand aan de test overbodig is.

# Inhoud verpakking

De SpiroUSB is verpakt in een stevige draagtas tezamen met deze handleiding en de volgende artikelen (fig.1):

- 1. CareFusion Digitale Volumetransducer
- 2. SpiroUSB transducer.

SPCS software, verlengsnoer, kartonnen werpwerpmondstukken en een neusklem.

N.B. De SpiroUSB mag alleen worden aangesloten op een computer die is gefabriceerd in overeenstemming met EN60950 1992/1993 – 'Safety of Information Technology Equipment including Electrical Business Equipment'

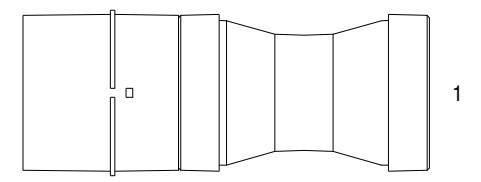

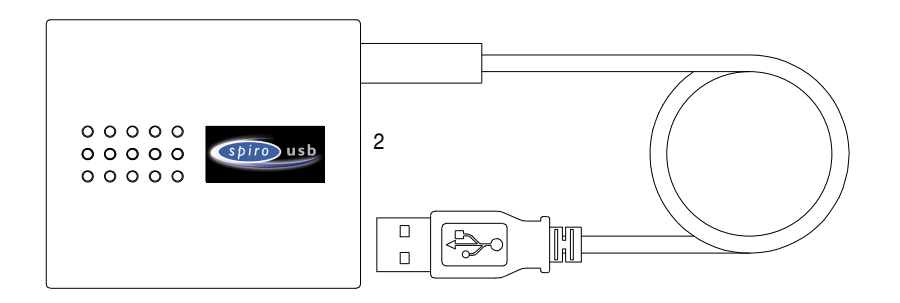

#### Installeren van SPCS

De SPCS spirometriesoftware voor uw pc wordt op cd-rom geleverd met de SpiroUSB. Installeer de SPCS a.d.h.v. de instructies in de SPCS snelstartgids.

#### Installeren van het SpiroUSB-stuurprogramma

Het stuurprogramma zorgt ervoor dat de USB-apparaten van CareFusion Ltd samen met de pc-software voor USB op machines met Windows werken.

#### Compatibiliteitsstatus

Er zijn twee versies van het USB-stuurprogramma. Welk stuurprogramma geïnstalleerd moet worden, hangt af van het door u gebruikte besturingssysteem. Er is een stuurprogramma voor het Windows 2000/XP besturingssysteem.

De volgende besturingssystemen worden ondersteund:

- Windows 2000 Professional service pack 4
- Windows XP Home Edition
- Windows XP Professional
- Windows Vista

## Installatie van het stuurprogramma – Windows 2000/XP/ Vista

Windows 2000, Windows XP en Windows Vista ondersteunen een automatische installatie van deze stuurprogramma's. Als er software wordt gebruikt met ondersteuning voor USB, dan is het mogelijk dat het stuurprogramma reeds voorgeïnstalleerd is, waardoor installatie automatisch plaatsvindt op het moment dat het apparaat wordt aangesloten op de USB-poort. Als het apparaat niet automatisch wordt geïnstalleerd, volg dan de stappen voor het handmatig installeren van het apparaat.

## Bediening

Sluit na installatie van de meegeleverde SPCS software de SpiroUSB aan op een vrije USB-poort op uw pc. SPCS stelt automatisch vast dat de SpiroUSB is aangesloten op een USB-poort en deze wordt vervolgens automatisch opgestart, zodat u meteen aan de slag kunt met de spirometriesessie. Het is niet nodig om de SpiroUSB tussen de sessies af te koppelen.

Let op: ook al wordt er een compatibel besturingssysteem gebruikt, dan start bij bepaalde pc-configuraties SPCS soms niet automatisch op wanneer de SpiroUSB aangesloten wordt. In dit geval kunt u de SPCS op de gebruikelijke wijze opstarten d.m.v. de Windowsstartknop op uw scherm.

De transducer van de SpiroUSB wordt geleverd met een 2 meter lang snoer. Indien deze lengte niet voldoende is, dient een externe USB-hub gebruikt te worden. Externe USB-hubs zijn zonder problemen verkrijgbaar bij leveranciers van computeraccessoires. Bij een aantal nieuwe computermodellen werkt het USB-signaal ook over langere afstand met behulp van een verlengsnoer. Een verlengsnoer wordt meegeleverd voor het geval u dit nodig hebt. Indien bij gebruik van het verlengsnoer zich communicatieproblemen voordoen, dan moet alsnog een externe USB-hub gebruikt worden.

## Verzorging van uw SpiroUSB Spirometer

U dient de volgende voorzorgsmaatregelen in acht nemen:

- Zorg dat u tijdens het gebruik de SpiroUSB niet aan direct zonlicht blootstelt.
- Gebruik de spirometer niet in stoffige ruimtes of in de buurt van verwarmingsapparaten of radiatoren.
- Bewaar de spirometer niet op een vochtige plaats en stel het apparaat niet bloot aan extreme temperaturen.
- Houd de houder van de transducer niet bij een felle lichtbron tijdens het bedienen van de spirometer.

## Reiniging van de transducer

De transducer vereist geen routineonderhoud of service. Als u echter de transducer wilt steriliseren of reinigen dan kunt u deze als volgt verwijderen:

- 1. Draai de turbinetransducer van rechts naar links totdat de nok zich op één lijn bevindt met de kleine rechthoekige opening in de houder, zoals hieronder aangegeven.
- 2. Trek de transducer voorzichtig uit de houder.
- 3. U kunt nu de transducer in een warm sopje onderdompelen voor een gewone reiniging of gedurende maximaal 10 minuten in een koude steriliserende oplossing zoals bijv. Perasafe (Vermijd oplossingen die alcohol en chloor bevatten). Na reiniging/sterilisatie dient de transducer even afgespoeld te worden met gedestilleerd water en vervolgens afgedroogd. Perasafe is verkrijgbaar bij CareFusion en wordt geleverd in handige containers van 81g, Cat Nr 36-ACC1013.
- 4. Zet de mondstukhouder weer in elkaar.

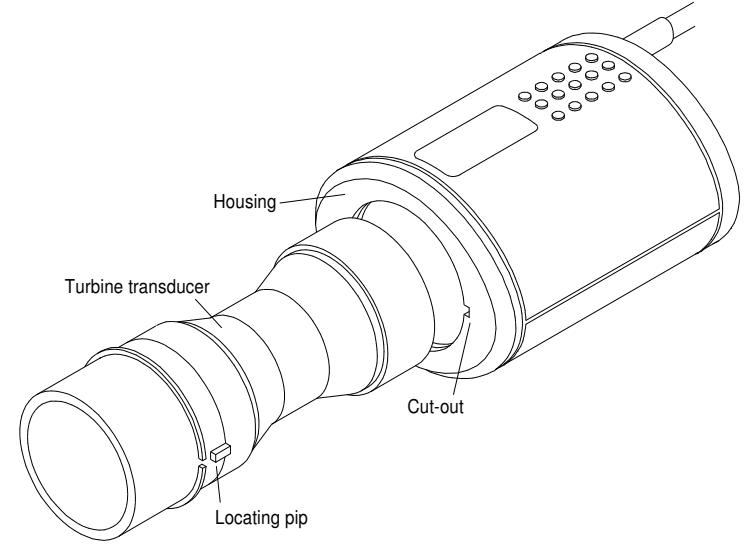

## **Onderhoud**

Een volledige servicehandleiding met schakelschema's en onderdelenlijst is op verzoek verkrijgbaar.

## Symbolen

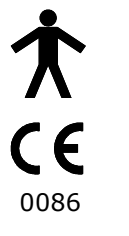

Type B apparaat

In overeenstemming met richtlijn 93/42/EEC

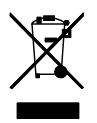

Verwijdering overeenkomstig WEEE

## Milieu

Dit instrument voldoet aan richtlijn EN60601-1-2 ten aanzien van elektromagnetische compatibiliteit maar kan beïnvloed worden door mobiele telefoons en elektromagnetische interferentie die de niveaus zoals gespecificeerd in EN 50082-1:1992 overschrijdt

# Elektrische classificatie

Klasse I apparaat.

#### Wegwerpartikelen / accessoires

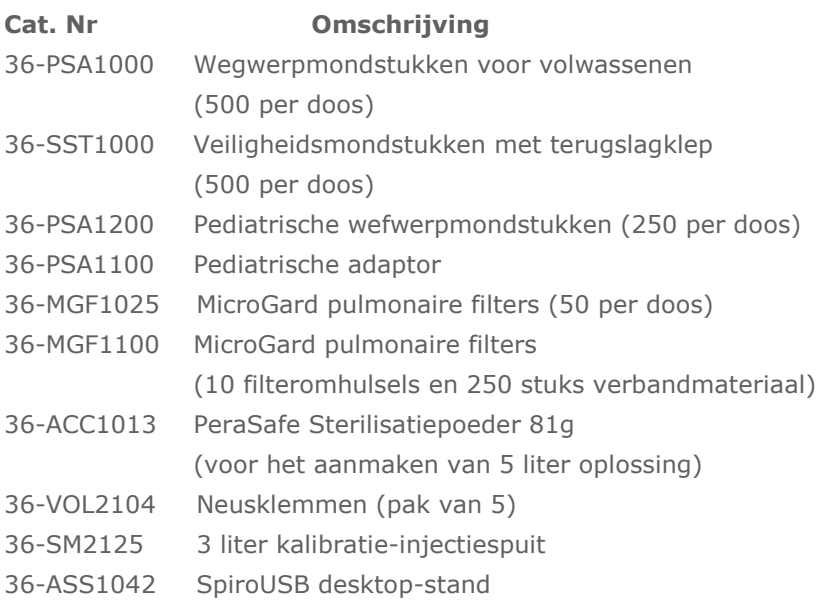

## Aandachtspunten

- Pulmonale filters zijn bedoeld voor gebruik bij één patiënt. Bij gebruik bij meerdere patiënten bestaat het risico van kruisbesmetting. Herhaald gebruik kan de luchtweerstand verhogen en kan leiden tot een onjuiste meting."
- Mondstukken zijn bedoeld voor gebruik bij één patiënt. Bij gebruik bij meerdere patiënten bestaat het risico van kruisbesmetting. Herhaald gebruik kan het materiaal aantasten en kan leiden tot een onjuiste meting."

## **Training**

CareFusion biedt spirometrietrainingscursussen door het gehele Verenigd Koninkrijk. Deze cursussen omvatten:

- ∗ Anatomie en fysiologie van het ademhalingssysteem
- ∗ Longvolumeterminologie
- ∗ Doelstellingen van de spirometrie
- ∗ Voorbereiding en uitvoering van de test
- ∗ Technische fouten
- ∗ Interpretatie van de resultaten
- ∗ Gebruik van spirometrie als hulpmiddel bij het diagnisticeren van aandoeningen van de luchtwegen
- ∗ Kienzen van een spirometer
- ∗ Casestudies

Voor het plaatsen van een bestelling voor egwerpartikelen/ accessoires, of voor informatie over datums en locaties van trainingscursussen of voor algemene inlichtingen kunt u als volgt contact opnemen met CareFusion:

## Specificaties van de SpiroUSB

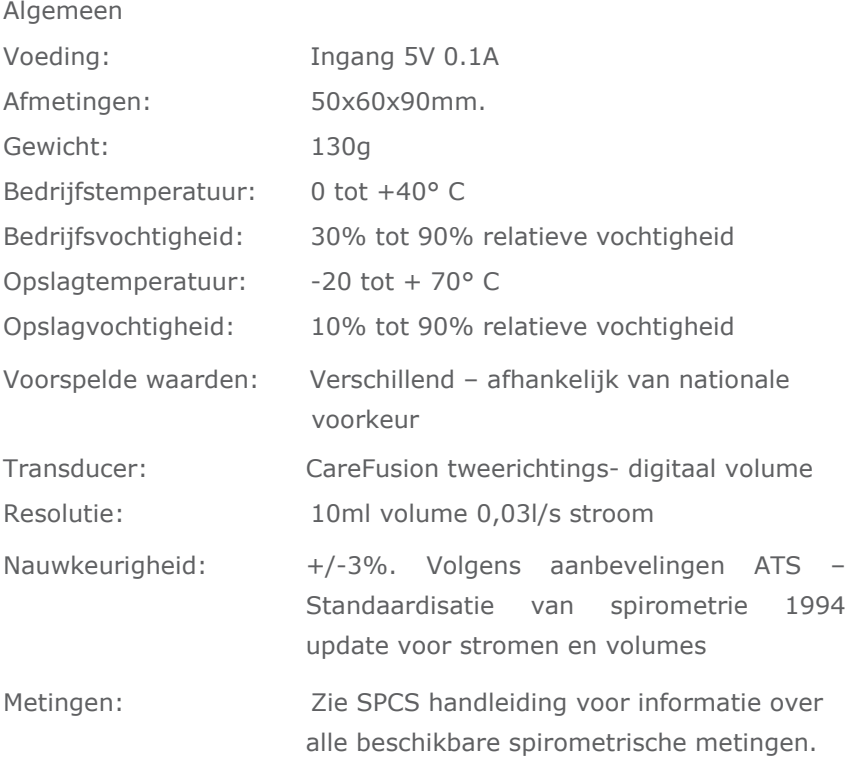

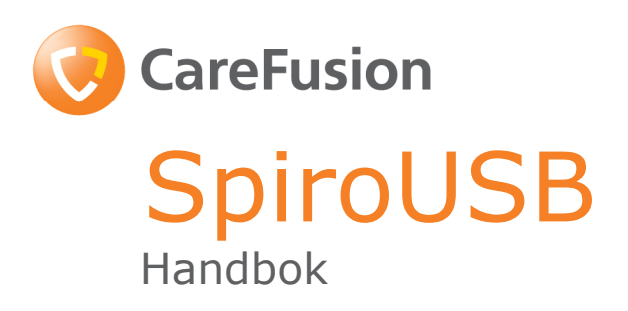

## VII. Inledning - Svenska

SpiroUSB är en datoransluten spirometer speciellt avsedd för användning med den omfattande spirometriprogramvaran SPCS.

SPCS är ett fullständigt WindowsTM-kompatibelt spirometrisystem med smidigt gränssnitt till SpiroUSB. Programmet har många visningsalternativ och kraftfulla rapporterings- och databasfunktioner.

SPCS har många avancerade egenskaper, däribland realtidsvisning av respirationskurvor, predikterade värden, patientdatabas och möjlighet att utföra testning före och efter bronkdilatation och efter steroidbehandling. För SpiroUSB används CareFusion digitala volymomvandlare, en ytterst stabil typ av volymomvandlare som mäter utandningsluften direkt vid BPTS (kroppstemperatur, tryck och saturation), vilket undviker risken för fel vid temperaturkorrigeringar. Omvandlaren är inte känslig för påverkan av kondens och temperatur, och därför krävs ingen individuell kalibrering före varje test.

# Innehâlet i kartongen

SpiroUSB är förpackad i en robust väska som innehåller denna handbok och följande utrustning (Fig. 1):

- 1. CareFusion digital volymomvandlare
- 2. SpiroUSB omvandlarhölje.

Tillsammans med programvaran SPCS, förlängningssladd, engångsmunstycken av kartong och näsklämmor.

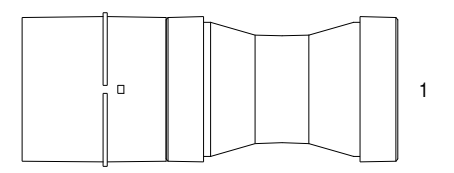

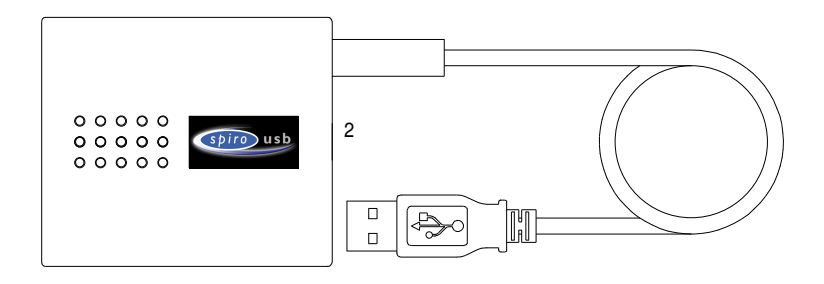

## Installation av SPCS

Spirometriprogramvaran SPCS finns på en cd-skiva som medföljer SpiroUSB-enheten. Installera SPCS enligt anvisningarna i snabbstartsguiden för SPCS.

## Installation av drivrutin för SpiroUSB-enheten

Drivrutinen gör att USB-enheter från CareFusion Ltd kan användas med USB-förberedd datorprogramvara på datorer som körs med Windows.

#### Kompatibilitetsstatus

USB-drivrutinen finns i två versioner. Vilken drivrutin som används beror på vilket operativsystem du har. Det finns en drivrutin för Windows 2000/XP.

Följande operativsystem stöds:

- Windows 2000 Professional service pack 4
- Windows XP Home Edition
- Windows XP Professional
- Windows Vista

#### Installation av drivrutin – Windows2000/XP/Vista

Windows 2000, Windows XP och Windows Vista stöder förinstallation av drivrutiner. Om programvara installeras som stöder USB, kan drivrutinen vara förinstallerad. Det betyder att drivrutinerna kan installeras automatiskt när enheten ansluts till USB-porten. Om drivrutinerna inte installeras automatiskt kan det göras manuellt på följande sätt.

## Användning

Anslut SpiroUSB till en ledig USB-port på en dator där programvaran SPCS har installerats. SPCS avkänner automatiskt att SpiroUSB har anslutits till en USB-port, och startar upp, klar för en spirometriundersökning. SpiroUSB behöver inte tas ut mellan undersökningarna.

Observera att med vissa datorkonfigurationer kan det hända att SPCS inte startas upp automatiskt, även om ett kompatibelt operativsystem används. I så fall kan SPCS startas på normalt sätt med Start-knappen på Windows-skärmen.

Med SpiroUSB-omvandlaren följer en två meter lång kabel. Om den längden inte räcker, kan en USB-hub användas. USB-hubbar kan fås från försäljare av datortillbehör. På vissa nya datorer kan USBsignaler fungera över längre avstånd med hjälp av en förlängningskabel. En sådan finns med, i händelse den kan komma till användning. Om det uppstår kommunikationsproblem vid användning av förlängningskabeln måste en USB-hub användas.

## Skötsel av SpiroUSB-spirometern

Följ nedanstående säkerhetsanvisningar:

- Undvik att utsätta SpiroUSB för direkt solljus under användningen.
- Undvik att använda spirometern i dammiga förhållanden eller nära kaminer eller värmeelement.
- Förvara inte spirometern på fuktig plats och utsätt den inte för extrema temperaturer.
- Rikta inte omvandlarhållaren mot en stark ljuskälla när spirometern används.

## Rengöring av omvandlaren

Omvandlaren kräver inget rutinunderhåll och ingen service. Men om omvandlaren behöver steriliseras eller rengöras kan den tas loss på följande sätt:

- 1. Vrid turbinomvandlaren moturs tills lokaliseringsklacken sammanfaller med det lilla fyrkantiga uttaget i höljet, se nedan.
- 2. Dra försiktigt ut omvandlaren ur höljet.
- 3. Omvandlaren kan nu doppas i varmt tvålvatten för rutinrengöring eller i kall steriliseringslösning t.ex. Perasafe i upp till 10 minuter (sprit- och kloridlösningar ska undvikas). Efter rengöring/sterilisering ska omvandlaren sköljas helt snabbt i destillerat vatten och torkas. Perasafe kan anskaffas från CareFusion i praktiska behållare på 81 g, katalognummer 36-ACC1013.
- 4. Sätt tillbaka munstyckshållaren.

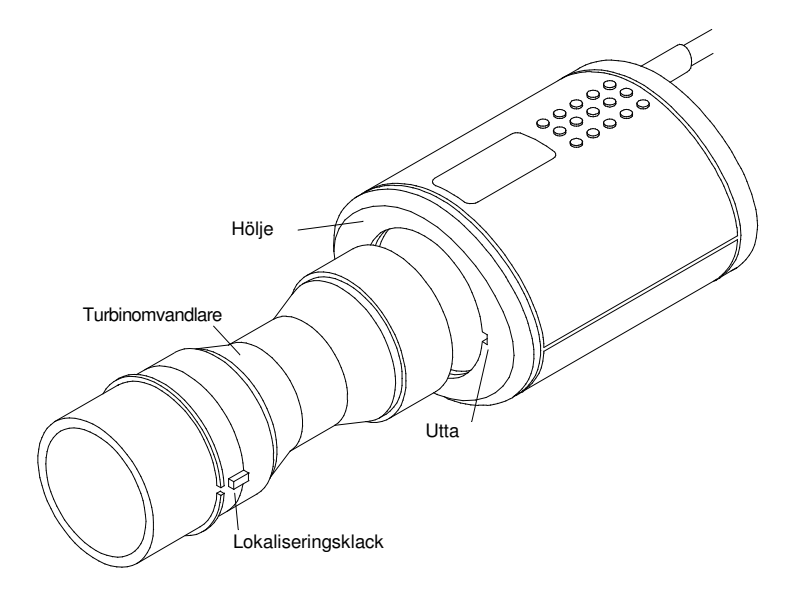

## **Service**

En fullständig servicehandbok med kretsdiagram och reservdelslista kan fås på begäras.

# Symboler

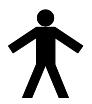

Enhet av typ B

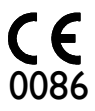

Överensstämmer med direktiv 93/42/EEG

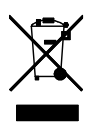

Avfallshantering i enlighet med WEEE

# Miljö

Detta instrument överensstämmer med EMC-direktivet enligt standarden EN60601-1-2 men kan påverkas av mobiltelefoner och av elektromagnetiska störningar som överstiger de nivåer som anges i EN 50082-1:1992

# Elektrisk klassificering

Utrustning av klass I.

## Förbrukningsartiklar / Stödprodukter

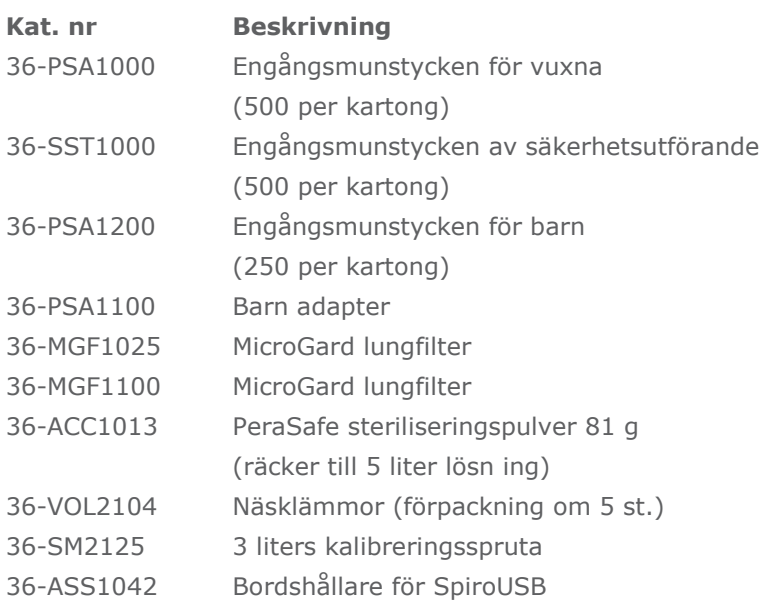

## Var försiktig

- Ett lungfilter används för en enda patient. Om det används för flera patienter finns risk för korsinfektion. Upprepad användning kan öka luftmotståndet och leda till felaktig mätning."
- Ett munstycke används för en enda patient. Om det används för flera patienter finns risk för korsinfektion. Upprepad användning kan försämra materialen och leda till felaktig mätning."

## Utbildning

CareFusion driver kurser i spirometri i Storbritannien. Kursinnehåll:

- \* Andningssystemets anatomi och fysiologi
- \* Termer rörande lungvolym
- \* Mål för spirometri
- \* Förberedelse för test och goda testningsrutiner
- \* Felaktiga tekniker
- \* Tolkning av resultat
- \* Användning av spirometri som hjälp vid diagnos av sjukdom i luftvägarna
- \* Val av spirometer
- \* Fallstudier

#### Specifikation för SpiroUSB

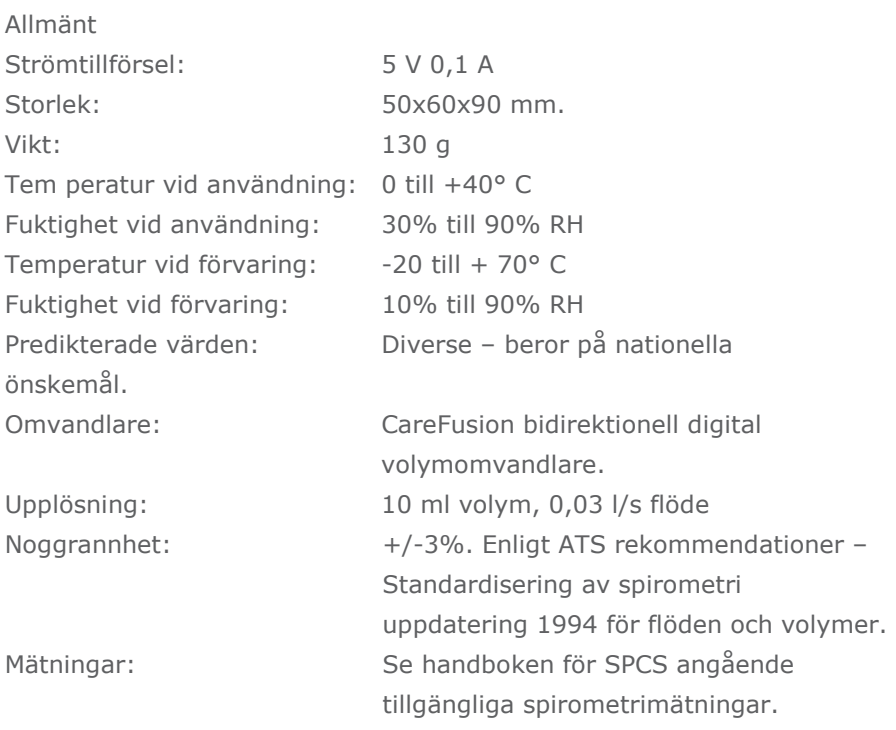
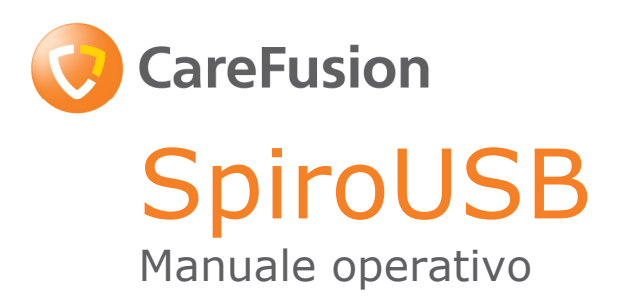

## VIII. Introduzione - Italiano

Lo SpiroUSB è uno spirometro connesso a PC dedicato all'uso con l'esauriente software per spirometria SPCS.

SPCS è un sistema di spirometria, pienamente compatibile con WindowsTM che si interfaccia in maniera trasparente con SpiroUSB offrendo numerose opzioni di visualizzazioni e che include potenti funzionalità di database e creazione di report.

SPCS dispone di numerose funzionalità avanzate, tra cui la visualizzazione in tempo reale delle tracce respiratorie, dei valori previsti, del database pazienti e la capacità di eseguire test pre e post somministrazione di broncodilatatore e post somministrazione di steroidi.

Lo SpiroUSB utilizza il trasduttore volumetrico digitale CareFusion, un tipo di trasduttore volumetrico estremamente stabile, in grado di misurare l'aria espirata direttamente alla temperatura e pressione corporee con vapore acqueo saturato (B.T.P.S.) evitando, in tal modo, le imprecisioni dovute alle correzioni della temperatura. Questo trasduttore è impervio agli effetti della condensazione e della temperatura ed elimina l'esigenza di una calibrazione individuale prima di eseguire un test.

## Contenuto della confezione

Lo SpiroUSB è confezionato in un robusto astuccio per il trasporto, contenente il presente manuale ed i seguenti articoli (fig. 1):

- 1. Trasduttore volumetrico digitale CareFusion
- 2. Alloggiamento del trasduttore per SpiroUSB.

Unitamente al software SPCS, al cavo di prolunga, ai boccagli monouso di cartoncino e molletta per chiudere il naso.

Nota: Collegare le unità SpiroUSB unicamente ad un computer prodotto conformemente allo standard EN60950 1992/1993 – 'Sicurezza delle apparecchiature informatiche comprendenti le apparecchiature elettriche commerciali'.

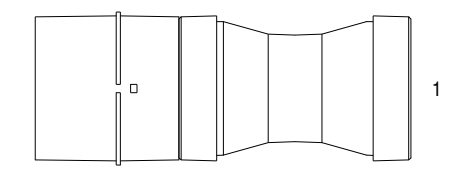

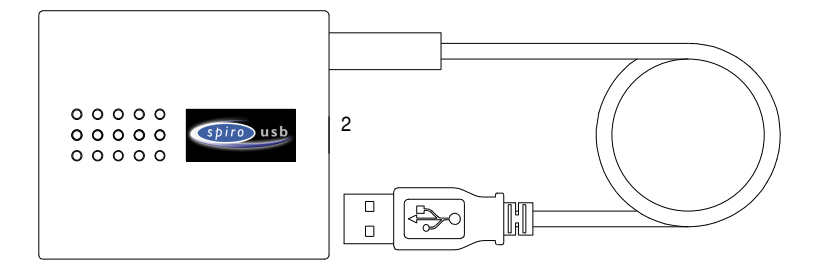

## Installazione di SPCS

Il software di spirometria per PC SPCS viene fornito su CD ROM assieme allo spirometro SpiroUSB. Installare SPCS seguendo le istruzioni contenute nella guida di avvio rapido a SPCS.

## Installazione del device driver per SpiroUSB

Il driver consente alle periferiche USB di CareFusion Ltd di funzionare con applicativi di software per PC abilitati all'uso dell'USB su computer con sistema operativo Windows.

## Stato di compatibilità

Esistono due versioni del driver USB. Il driver utilizzato dipende dal sistema operativo installato sul computer. Esiste un driver per i sistemi operativi Windows 2000/XP.

Il software supporta i seguenti sistemi operativi:

- Windows 2000 Professional service pack 4
- Windows XP Home Edition
- Windows XP Professional
- Windows Vista

## Installazione del driver – Windows 2000/XP/Vista

Windows 2000, Windows XP e Windows Vista consentono la preinstallazione dei driver. Se viene installato un software che comprende il supporto per l'USB, i relativi driver potrebbero essere pre-installati, consentendo l'installazione automatica dei driver quando la relativa periferica viene collegata alla porta USB. Se la periferica non si installa automaticamente, seguire la procedura per l'installazione manuale.

## Funzionamento

Basta collegare lo SpiroUSB ad una porta USB libera del PC su cui sia installato il software SPCS in dotazione. SPCS rileverà automaticamente che lo SpiroUSB è stato collegato ad una porta USB e si avvierà, pronto per l'inizio di una sessione di spirometria. Non ènecessario rimuovere lo SpiroUSB tra una sessione e l'altra.

Si prega di notare che con alcune configurazioni di PC, anche se è installato un sistema operativo compatibile, SPCS potrebbe non avviarsi automaticamente quando viene collegato lo SpiroUSB. In questo caso, SPCS può essere avviato normalmente usando il pulsante di Avvio di Windows.

Il trasduttore di SpiroUSB è munito di un cavo di due metri. Se la lunghezza del cavo dovesse essere insufficiente, bisogna utilizzare un hub USB remoto. Gli hub USB remoti sono facilmente reperibili presso i rivenditori di accessori per computer. Nel caso di alcuni computer più recenti, il segnale USB può funzionare su una distanza maggiore utilizzando un cavo di prolunga. La confezione include un cavo di prolunga utilizzabile all'occorrenza. Se si verificano problemi di comunicazione usando il cavo di prolunga, è opportuno ricorrere ad un hub USB remoto.

## Cura dello spirometro SpiroUSB

Attenersi alle seguenti precauzioni:

- Evitare di esporre lo SpiroUSB alla luce solare diretta durante l'uso.
- Evitare di adoperare lo spirometro in ambienti polverosi od in prossimità di apparecchi per il riscaldamento o termosifoni.
- Non conservare lo spirometro in un luogo umido od esporlo a temperature estreme.
- Non indirizzare il supporto del trasduttore verso una forte fonte luminosa durante il funzionamento dello spirometro.

## Pulizia del trasduttore

Il trasduttore non richiede alcuna cura o manutenzione ordinaria. Tuttavia, se si desidera sterilizzare o pulire il trasduttore, esso può essere rimosso attenendosi alla seguente procedura:

- 1. Ruotare il trasduttore a turbina in senso antiorario fino a che il grano di posizionamento risulti allineato con la piccola sfinestratura rettangolare presente loggiamento, come mostrato qui di seguito.
- 2. Estrarre, con delicatezza, il trasduttore all'alloggiamento.
- 3. Il trasduttore può, ora, essere immerso in acqua e sapone calda per la pulizia ordinaria od immerso in una soluzione sterilizzante a freddo ad es. Perasafe, per un massimo di 10 minuti (evitare alcool e soluzioni di cloruro). Dopo la pulizia/sterilizzazione, il trasduttore deve essere sciacquato brevemente in acqua distillata ed asciugato. Il Perasafe è disponibile presso CareFusion in pratici contenitori da 81 g, cod ice prodotto: 36-ACC1013.
- 4. Riassemblare il supporto del boccaglio.

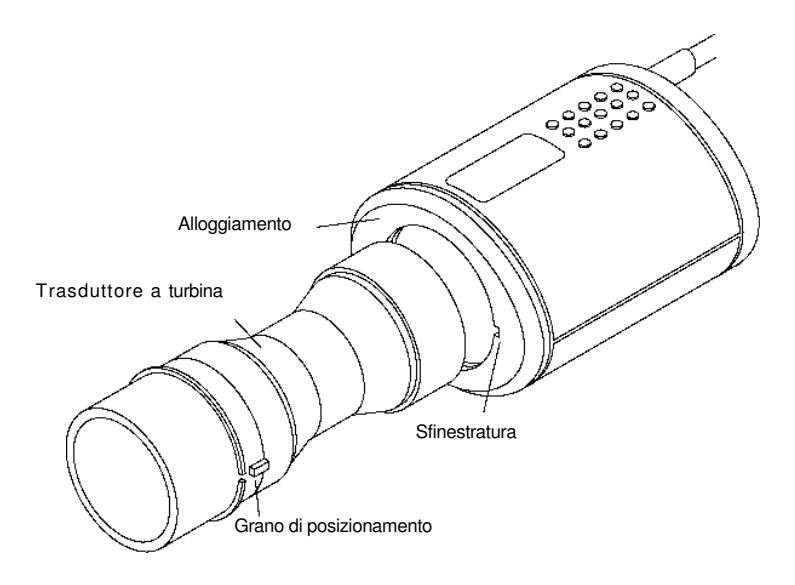

## Riparazioni

E disponibile, su richiesta, un dettagliato manuale di servizio comprendente gli schemi dei circuiti e l'elenco delle parti.

# Simboli

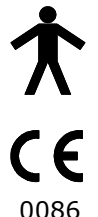

Dispositivo di tipo B

In conformità con la direttiva 93/42/CEE

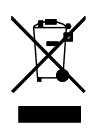

Dispositivo in accordi con le normative WEEE

# Ambiente

Questo strumento è conforme alla direttiva EN6060 1 - 1-2 sulla compatibilità elettromagnetica, ma può subire interferenze da parte di telefoni cellulari e risente di interferenze elettromagnetiche superiori ai livelli specificati in EN 50082-1:1992.

# Classificazione elettrica

Apparecchiatura di classe I.

## Prodotti di consumo/accessori

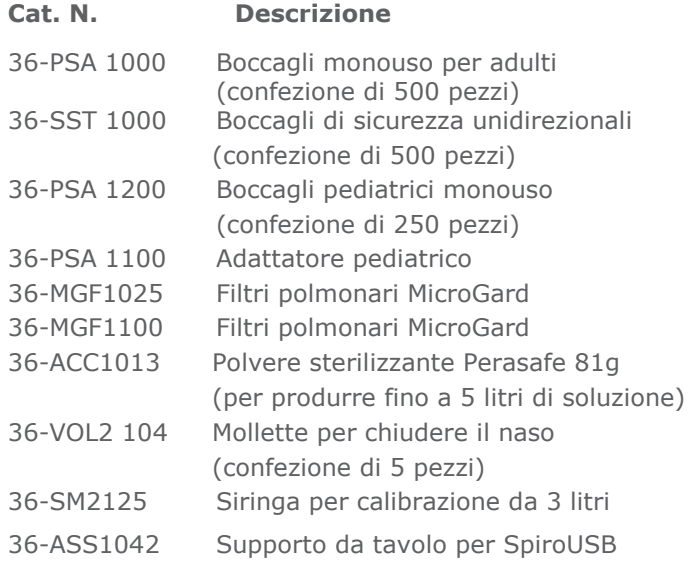

## Precauzioni

- I filtri polmonari sono monouso. L'uso su più di un paziente comporta il rischio di infezione crociata. L'uso ripetuto può aumentare la resistenza all'aria e la conseguente misurazione potrebbe non essere corretta."
- I boccagli sono monouso. L'uso su più di un paziente comporta il rischio di infezione crociata. L'uso ripetuto può portare a un degrado dei materiali e la conseguente misurazione potrebbe non essere corretta."

## Formazione professionale

CareFusion organizza corsi di spirometria in tutto il Regno Unito, le sessioni includono:

- Anatomia e fisiologia del sistema respiratorio
- Terminologia relativa al volume polmonare
- Obiettivi della spirometria
- Preparazione e corretta esecuzione dei test
- Errori di tecnica
- Interpretazione dei risultati
- Uso della spirometria come ausilio per la diagnosi delle patologie delle vie respiratorie
- Scelta di uno spirometro
- Casi di studio

## Caratteristiche tecniche dello SpiroUSB

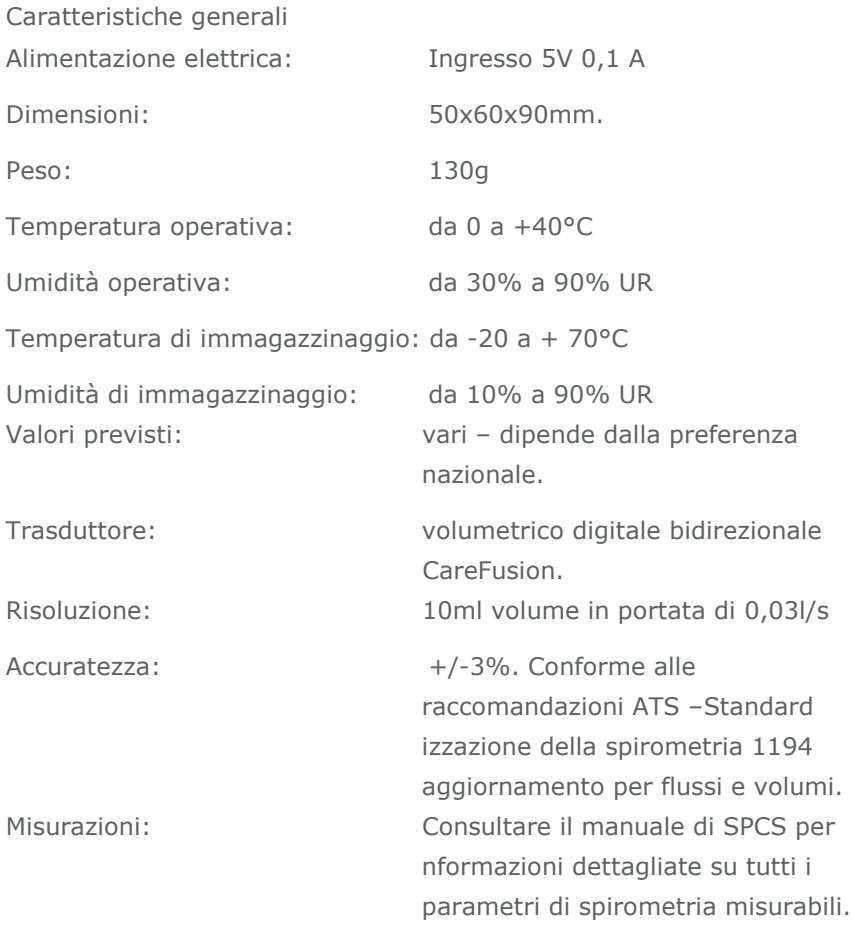

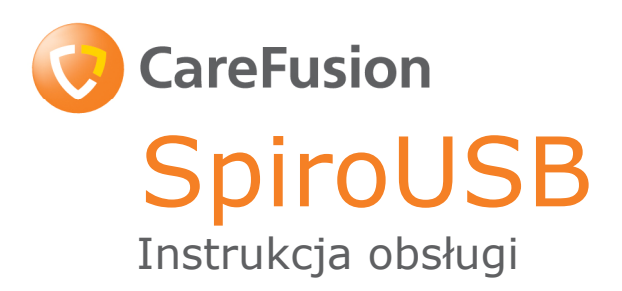

## IX. Wprowadzenie - Polska

SpiroUSB jest spirometrem podłączanym do komputera przeznaczonym do pracy z kompleksowym oprogramowaniem SPCS.

Program SPCS to system spirometryczny w pełni zgodny z systemem Windows™, który łatwo nawiązuje połączenie z urządzeniem SpiroUSB,

zapewniając wiele opcji wyświetlania, oraz obejmuje rozbudowane funkcje tworzenia raportów i baz danych.

Program SPCS wyposażony jest w wiele zaawansowanych funkcji, w tym wyświetlanie krzywych oddychania w czasie rzeczywistym, określanie wartości przewidywanych, obsługiwanie bazy danych pacjentów oraz możliwość przeprowadzenia badań przed podaniem leków rozszerzających oskrzela i po podaniu tych leków oraz po podaniu steroidów.

W urządzeniu SpiroUSB zastosowano cyfrowy przetwornik objętości firmy CareFusion, niezwykle trwałą postać przetwornika objętości, który mierzy wydychane

powietrze bezpośrednio w warunkach BTPS (Body Temperature and Pressure with Saturated water vapour — Temperatura ciała, ciśnienie otoczenia, nasycenie parą wodną), zapobiegając w ten sposób niedokładnościom korekt temperatury. Przetwornik ten jest niewrażliwy na działanie kondensacji i temperatury oraz umożliwia pominięcie indywidualnej kalibracji przed wykonaniem badania.

# Zawartość zestawu

Urządzenie SpiroUSB jest zapakowane w wytrzymały futerał zawierający niniejszą instrukcję oraz następujące elementy (ryc. 1):

- 1. Cyfrowy przetwornik objętości CareFusion
- 2. Obudowa przetwornika SpiroUSB

Do zestawu dołączone są również: oprogramowanie SPCS, przedłużacz, papierowe ustniki jednorazowego użytku i zacisk na nos.

Uwaga: urządzenie SpiroUSB należy podłączać wyłącznie do komputera wyprodukowanego zgodnie z normą EN60950 1992/1993 — "Bezpieczeństwo urządzeń techniki informatycznej i elektrycznych urządzeń techniki biurowej".

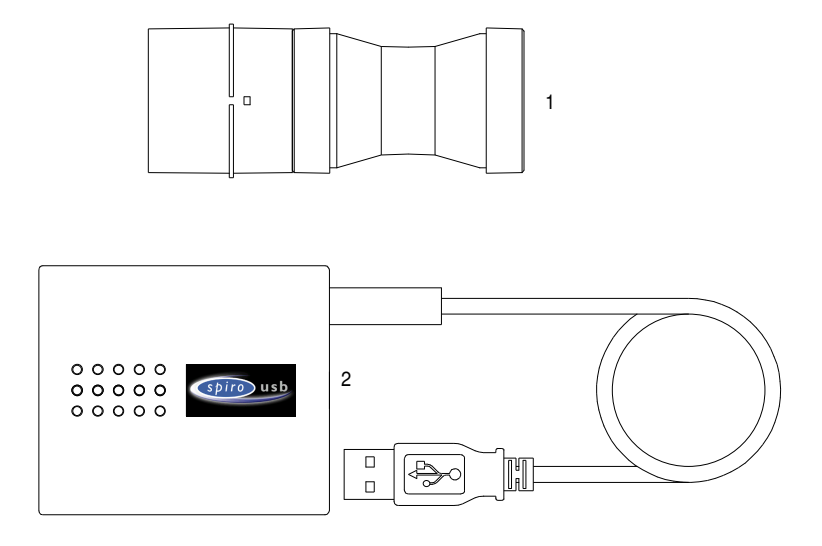

## Instalowanie programu SPCS

Wykorzystywane w spirometrii oprogramowanie komputerowe SPCS jest dostarczane na dysku CD wraz z urządzeniem SpiroUSB. Oprogramowanie SPCS należy zainstalować zgodnie z instrukcją w podręczniku oprogramowania SPCS.

## Instalowanie sterownika urządzenia SpiroUSB

Sterownik umożliwia urządzeniom USB firmy CareFusion Ltd pracę z oprogramowaniem obsługującym urządzenia podłączone do portów USB w komputerze z zainstalowanym systemem Windows.

## Stan zgodności

Istnieją dwie wersje sterownika USB. Wybór wersji sterownika zależy od używanego systemu operacyjnego. Jest to sterownik dla systemów operacyjnych Windows 2000/XP.

Obsługiwane są następujące systemy operacyjne:

- Windows 2000 Professional service pack 4
- Windows XP Home Edition
- Windows XP Professional
- Windows Vista

Sterownik nie jest obsługiwany w systemach Windows 95, Windows 98 Gold (wydanie pierwsze), Windows 98SE (wydanie drugie), Windows ME (Millennium edition) i Windows NT 4.0 Workstation, gdyż porty USB nie są oficjalnie obsługiwane w tych systemach operacyjnych.

## Instalacja sterownika — Windows 2000/XP/ Vista

Systemy Windows 2000, Windows XP i Windows Vista obsługują preinstalację sterowników. Jeżeli zostało zainstalowane oprogramowanie zapewniające obsługę portów USB, sterowniki mogą być preinstalowane, umożliwiając automatyczną instalację sterowników po podłączeniu urządzenia do portu USB. Jeżeli urządzenie nie zostanie zainstalowane automatycznie, należy wykonać następujące czynności, aby zainstalować je ręcznie.

## **Obsługa**

Należy po prostu podłączyć urządzenie SpiroUSB do wolnego portu USB w komputerze, na którym zainstalowane jest oprogramowanie SPCS. Oprogramowanie SPCS automatycznie wykryje podłączenie urządzenia SpiroUSB do portu USB i zostanie uruchomione, umożliwiając rozpoczęcie sesji badania spirometrycznego. Nie trzeba odłączać urządzenia SpiroUSB między sesjami.

Uwaga: w pewnych konfiguracjach komputera, nawet jeśli używany jest zgodny system operacyjny, oprogramowanie SPCS może nie uruchomić się automatycznie po podłączeniu urządzenia SpiroUSB. W takim przypadku oprogramowanie SPCS można uruchomić w standardowy sposób, korzystając z przycisku Start na ekranie systemu Windows.

Przetwornik SpiroUSB jest dostarczany z dwumetrowym kablem. Jeżeli ta długość jest niewystarczająca, należy użyć zdalnego koncentratora USB. Zdalne koncentratory USB są łatwo dostępne u dostawców akcesoriów komputerowych. W przypadku niektórych nowych komputerów sygnał USB będzie działał na większą odległość w przypadku zastosowania przedłużacza. W razie potrzeby dla wygody użytkownika można wykorzystać dostarczony przedłużacz. Jeśli w przypadku użycia przedłużacza wystąpią problemy z łącznością, należy użyć zdalnego koncentratora USB.

## Konserwacja spirometru SpiroUSB

Należy przestrzegać następujących środków ostrożności:

- Unikać wystawiania urządzenia SpiroUSB na bezpośrednie działanie promieni słonecznych podczas stosowania.
- Unikać stosowania spirometru w zakurzonym pomieszczeniu lub w pobliżu urządzeń grzewczych czy kaloryferów.
- Nie przechowywać spirometru w wilgotnym miejscu ani nie wystawiać go na działanie skrajnych temperatur.
- Nie kierować uchwytu przetwornika w kierunku silnego źródła światła podczas stosowania spirometru.

## Czyszczenie przetwornika

Przetwornik nie wymaga standardowej konserwacji ani serwisowania. Jeśli jednak zajdzie potrzeba wysterylizowania lub wyczyszczenia, można go wyjąć w następujący sposób:

- 1. Obracać przetwornik turbinowy przeciwnie do ruchu wskazówek zegara, aż bolec pozycjonujący zostanie wyrównany z małym prostokątnym wycięciem w obudowie, jak przedstawiono poniżej.
- 2. Delikatnie wyciągnąć przetwornik z obudowy.
- 3. Przetwornik można teraz zanurzyć w ciepłej wodzie z mydłem w celu przeprowadzenia standardowego czyszczenia lub zanurzyć w zimnym roztworze dezynfekującym, np. Perasafe, na maksymalnie 10 minut (unikać roztworów zawierających alkohol i chlorki). Po czyszczeniu/sterylizacji krótko wypłukać przetwornik w wodzie destylowanej, a następnie wysuszyć. Preparat Perasafe można nabyć w firmie CareFusion. Jest on pakowany w wygodne pojemniki zawierające 81 g proszku (nr kat. 36-ACC1013).
- 4. Zamontować ponownie uchwyt ustnika.

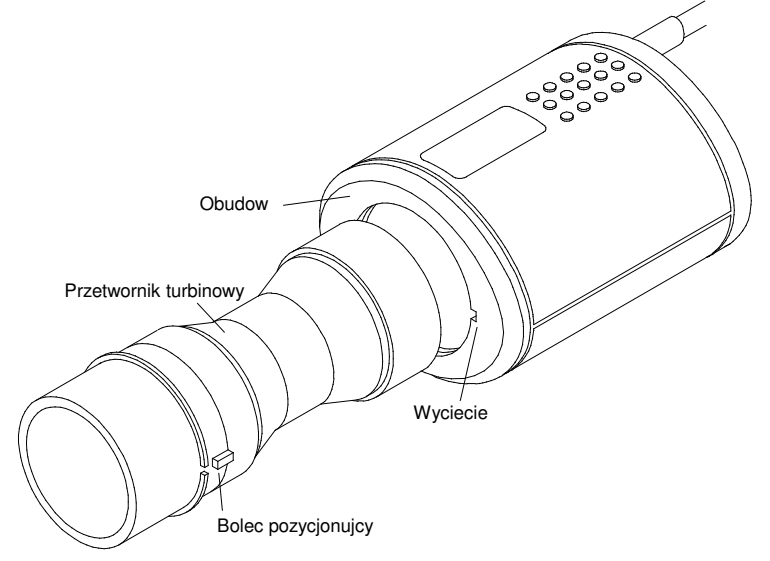

## Serwisowanie

Pełna instrukcja serwisowa zawierająca schematy obwodów i listę części jest dostępny na zamówienie.

## Symbole

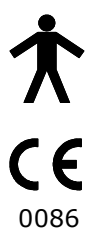

Urządzenie typu B

Zgodne z dyrektywą 93/42/EWG

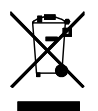

Utylizować zgodnie z dyrektywą WEEE

# Środowisko

To urządzenie spełnia wymagania zgodności elektromagnetycznej dyrektywy EN60601-1-2, ale mogą na nie mieć wpływ zakłócenia emitowane przez telefony komórkowe oraz zakłócenia elektromagnetyczne przekraczające poziomy określone w normie EN 50082-1:1992.

# Klasyfikacja elektryczna

Urządzenie klasy I.

## Materiały eksploatacyjne/produkty uzupełniające

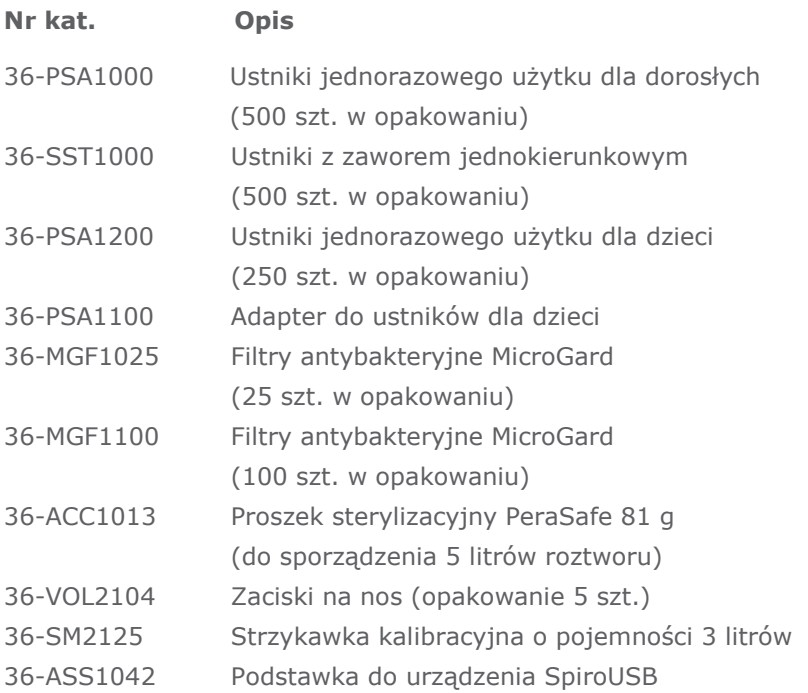

## Przestrogi

- Filtry antybakteryjne są przeznaczone do stosowania u jednego pacjenta. W przypadku użycia u więcej niż jednego pacjenta istnieje ryzyko zakażenia krzyżowego. Wielokrotne użycie może zwiększyć opór powietrza i doprowadzić do nieprawidłowych pomiarów."
- Ustniki są przeznaczone do stosowania u jednego pacjenta. W przypadku użycia u więcej niż jednego pacjenta istnieje ryzyko zakażenia krzyżowego. Wielokrotne użycie może spowodować uszkodzenie materiałów i doprowadzić do nieprawidłowych pomiarów."

## Szkolenia

Firma CareFusion organizuje szkolenia na temat spirometrii w całej Wielkiej Brytanii.

Spotkania obejmują następujące zagadnienia:

- \* Anatomia i fizjologia układu oddechowego
- \* Terminologia dotycząca objętości płuc
- \* Cele wykonywania spirometrii
- \* Konfiguracja badania i jego prawidłowe przeprowadzenie
- \* Błędy techniki
- \* Interpretacja wyników
- \* Zastosowanie spirometrii w celu ułatwienia diagnostyki chorób dróg oddechowych
- \* Wybór spirometru
- \* Analiza przypadków

## Parametry techniczne urządzenia SpiroUSB

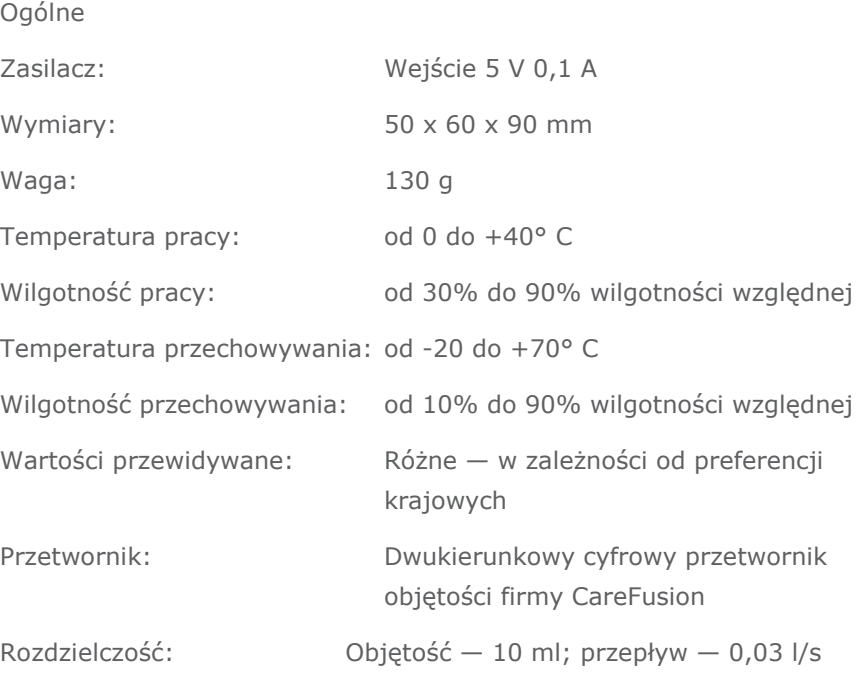

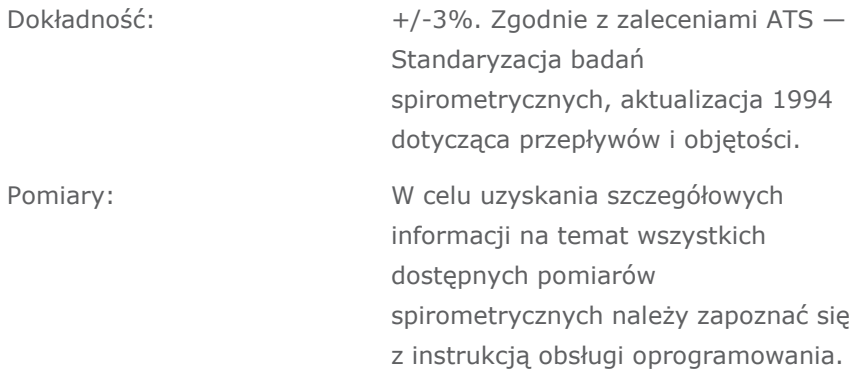

# **CareFusion** SpiroUSB Руководство пользователя

## X. Введение - Русский

SpiroUSB представляет собой подключаемый к персональному компьютеру спирометр, работающий c программой SPCS (ПО).

Программа SPCS полностью совместима с операционными системами Windows™(ОС) и предоставляет богатый выбор экранных опций, средств формирования отчетов и управления базой данных.

SPCS обладает широкими возможностями: вывод на экран монитора кривой Поток/Объем в реальном масштабе времени, прогнозируемых значений, данных о пациенте и проведение тестов до и после приема бронходилятаторов и стероидов.

В SpiroUSB используется цифровой датчик объема фирмы CareFusion с исключительно стабильными параметрами. Он измеряет выдыхаемый воздух с учетом B.T.P.S. (температуры тела, давления, насыщения водяным паром), что исключает привносимую температурными поправками погрешность.

#### Комплект поставки

В комплект поставки SpiroUSB входит прочный переносной чемоданчик, в котором размещается данное руководство и следующие принадлежности (Рис. 1):

- 1. Цифровой датчик объема фирмы CareFusion
- 2. Корпус датчика SpiroUSB

В комплект также входят ПО SPCS, кабель-удлинитель, одноразовые картонные загубники и зажим для носа.

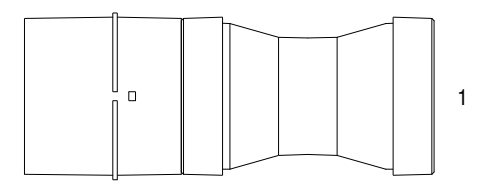

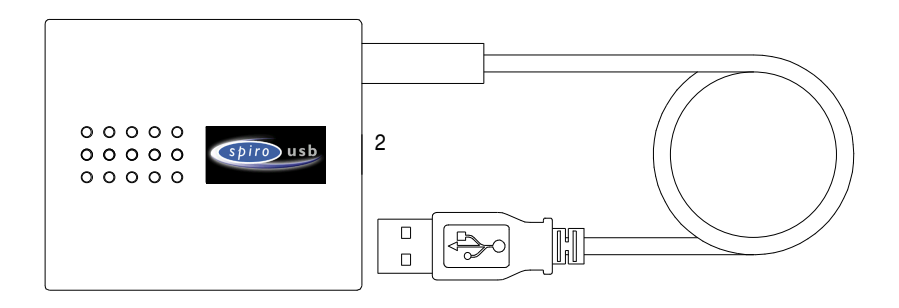

## Установка SPCS

ПО SPCS поставляется на компакт-диске со спирометром SpiroUSB. Установите SPCS в соответствии с инструкциями, изложенными в Руководстве по быстрой установке SPCS.

## Установка драйвера устройства SpiroUSB.

Драйвер позволяет USB-устройствам фирмы CareFusion Ltd взаимодействовать с оснащенными шиной USB персональными компьютерами, работающими под управлением ОС Windows.

#### Совместимость

Драйвер USB поставляется в двух версиях для работы с разными ОС. Одна версия предназначена для ОС Windows Windows 2000/ХР.

Поддерживаются следующие ОС:

- Windows 2000 Professional service pack 4
- Windows XP Home Edition
- Windows XP Professional
- Windows Vista

Драйвер не поддерживает Windows 95, Windows 98 Gold (First Edition), Windows 98SE, Windows ME и Windows NT 4.0 Workstation, поскольку в этих ОС отсутствует поддержка шины USB.

## Установка драйвера под Windows 2000/ХР/Vista

Windows 2000, Windows ХР и Windows Vista поддерживают предварительную установку драйверов. Если программная поддержка USB уже установлена, то драйверы могут быть установлены предварительно для обеспечения автоматической настройки устройства при его подключении к порту USB. Если устройство автоматически не устанавливается, произведите установку драйверов вручную, выполнив шаги, приведенные ниже.

## Работа

Для работы просто подключите SpiroUSB к свободному порту USB компьютера, на котором установлено ПО SPCS. Программа SPCS автоматически распознает подключение SpiroUSB к порту USB, после чего произойдет ее запуск. Система готова к сеансу спирометрии. При перерывах в работе отключать SpiroUSB необязательно.

Пожалуйста, имейте в виду, что на некоторых компьютерах даже с совместимой ОС автоматический запуск SPCS при подключении SpiroUSB может не произойти. В этом случае SPCS может быть запущена обычным путем через меню "Пуск" (Start).

Датчик SpiroUSB снабжен двухметровым кабелем. Если его длина недостаточна, следует использовать дистанционный хаб USB. Его можно приобрести у поставщиков компьютерного оборудования. В некоторых последних моделях компьютеров шина USB позволяет работать на больших расстояниях с применением кабеляудлинителя. Если при этом все же возникают проблемы связи, следует использовать дистанционный хаб USB.

## Меры предосторожности при работе со спирометром SpiroUSB

Пожалуйста, соблюдайте следующие меры предосторожности:

- Во время работы не подвергайте SpiroUSB воздействию прямых солнечных лучей.
- Избегайте работать со спирометром в условиях запыленности и вблизи нагревательных электроприборов или радиаторов отопления.
- Не храните спирометр в сырых местах и не подвергайте его воздействию экстремальных температур.
- При работе со спирометром не направляйте корпус датчика на источники яркого света.

#### Очистка датчика

Датчик не требует регулярного технического обслуживания. Тем не менее, если Вы хотите простерилизовать или очистить датчик, его можно отсоединить следующим способом:

- 1. Поверните турбинный датчик против часовой стрелки до совпадения положения установочного штифта с небольшим прямоугольным вырезом в корпусе, как показано на рисунке ниже.
- 2. Осторожно извлеките датчик из корпуса.
- 3. Теперь датчик можно погрузить в теплый мыльный раствор или в холодный стерилизующий раствор, например, Perasafe или Сайдекс, максимум на 10 минут (не следует применять спирт- и хлор содержащие растворы). После очистки/стерилизации датчик следует промыть в дистиллированной воде и высушить.

Perasafe поставляется фирмой CareFusion в удобных 81 граммовых упаковках, № по каталогу 36-ACC1013.

4. Сборка производится в обратной последовательности.

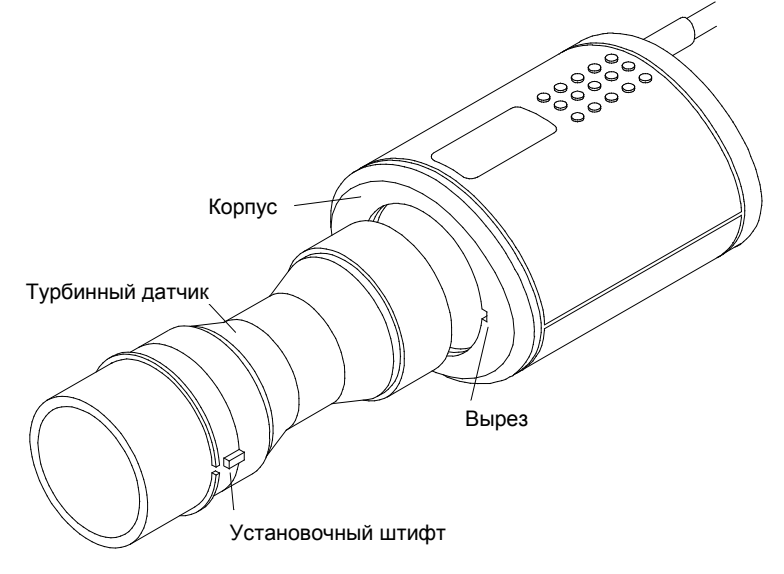

## Техническое обслуживание

## Символы

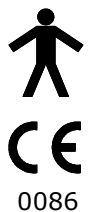

Устройство Типа В

В соответствии с Директивой 93/42/ЕЕС

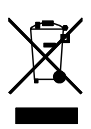

Избавление согласно WEEE

## Условия эксплуатации

Данный прибор соответствует требованиям директивы EN60601-1- 2 по электромагнитной совместимости (ЭМС), но на его работу могут влиять сигналы мобильных телефонов и электромагнитные помехи, уровень которых превышает оговоренный в EN 50082- 1:1992

## Классификация по электрическим характеристикам

Оборудование Класса I.

## Расходные / Вспомогательные материалы и изделия

№ по каталогу Описание

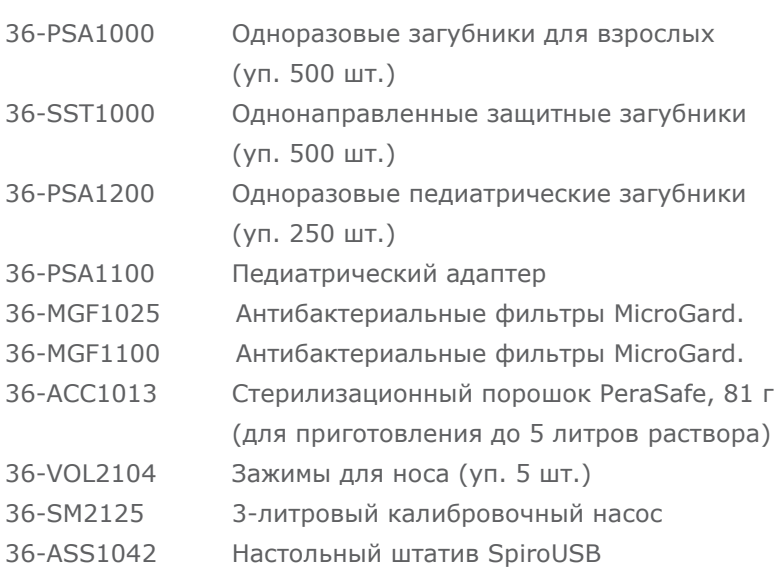

#### Предупреждения

- Легочные фильтры предназначены для использования у одного пациента. В случае использования более чем у одного пациента существует риск перекрестной инфекции. Повторное использование может повысить сопротивление воздушному потоку и привести к неправильному результату измерения."
- Мундштуки предназначены для использования у одного пациента. В случае использования более чем у одного пациента существует риск перекрестной инфекции. Повторное использование может разрушить материалы и привести к неправильному результату измерения."

## Технические характеристики SpiroUSB

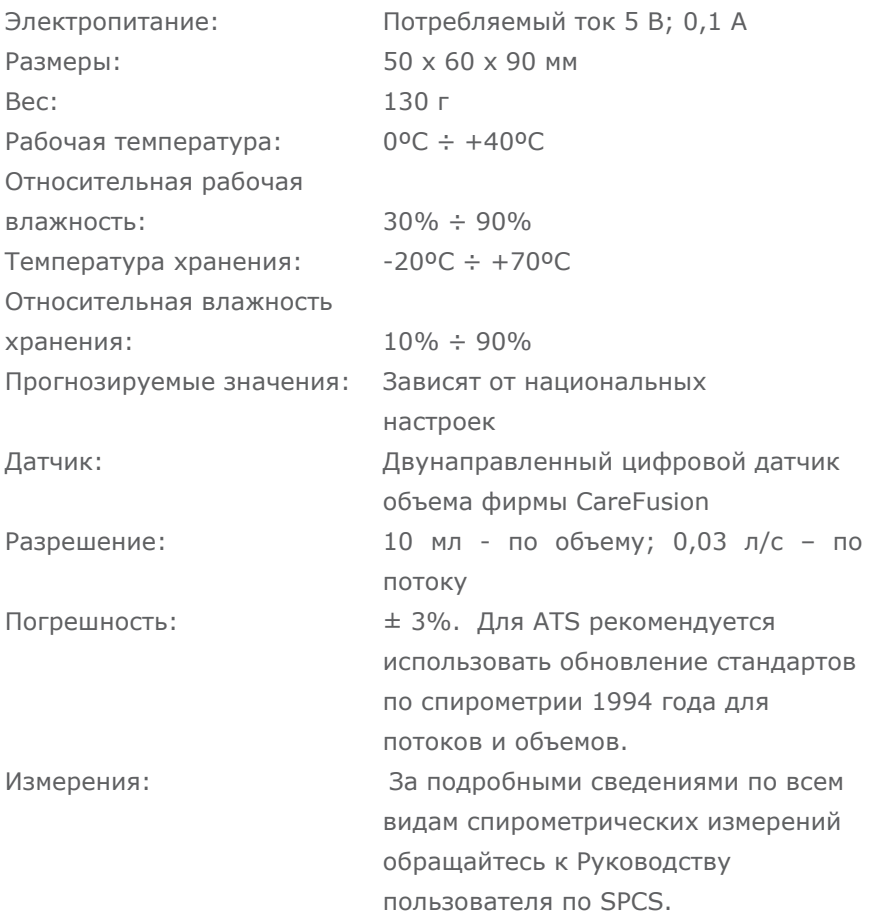

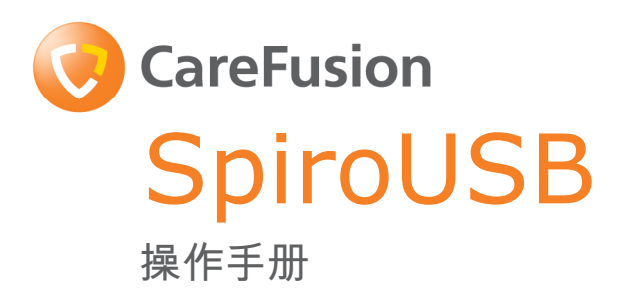

#### XI. 简介-中文

SpiroUSB 是一款肺量计,必须连接到计算机,并与 功能全面的 SPCS 肺量测定软件配合使用。

SPCS 是一款完全兼容 Windows™ 的肺量测定系统, 能够与 SpiroUSB 无缝集成,可提供许多显示选项,并具有强大的报告和数据库功能。

**SPCS** 

拥有许多先进功能,包括实时显示肺量测定曲线、预设值以及患者数据库,并能 进行支气管扩张剂前期和后期测试以及后期类固醇测试。

SpiroUSB 使用 CareFusion

数字容量传感器(一种极其稳定的容量传感器),在B.T.P.S(体温、大气压、饱 和水蒸气状态)状态下直接测量呼出的气体,从而避免温度校正出错。这种传感 器对冷凝效果和温度不敏感,因此无需在每次测试前进行校准。

#### 包装内容

SpiroUSB 的包装非常牢固,内含本操作手册以及以下物品(图 1):

- 1. Carefusion 数字容量传感器
- 2. SpiroUSB 传感器底座。

并含有 SPCS 软件、延长线、一次性硬纸板吹嘴和鼻夹。

**请注意**: SpiroUSB 仅可连接到根据 EN60950 1992/1993 - **"信息技术设备 ( 包括电气事务设备 )** 的安全"指令要求制造的计算机。

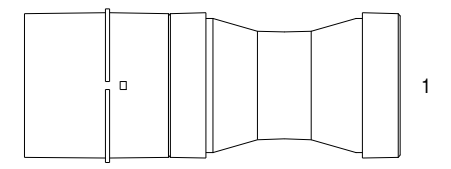

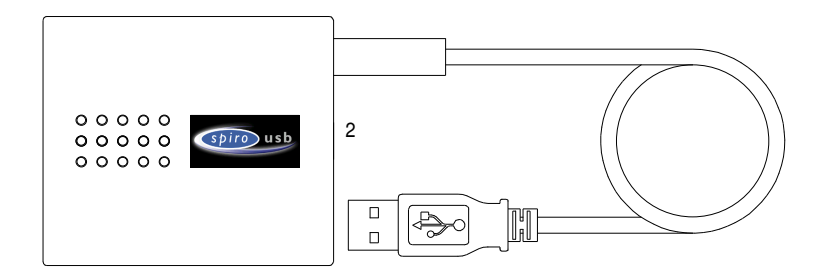

### 安装 SPCS

SPCS- Spirometry PC Software 以 CD ROM 的方式随附在 SpiroUSB 包装中。请根据 SPCS 快速入门指南中的说明安装 SPCS。

#### 安装 SpiroUSB 设备的驱动程序

安装驱动程序后,CareFusion Ltd USB 设备才能在基于 Windows 的计算机中配合启用了 USB 功能的软件使用。

#### 兼容性

我们提供两种版本的 USB 驱动程序。请根据您的操作系统选择驱动程序。 其中一种驱动程序适用于 Windows 2000/XP 操作系统。

产品支持以下操作系统:

- Windows 2000 Professional service pack 4
- Windows XP Home Edition
- Windows XP Professional
- Windows Vista

Windows 95、Windows 98 Gold (First Edition)、Windows 98SE (Second edition)、Windows ME (Millennium edition) 以及 Windows NT 4.0 Workstation 操作系统官方不支持 USB 功能,所以无法支持本产品的驱动程序。

#### 安装驱动程序 - Windows 2000/XP

Windows 2000, Windows XP 和 Windows Vista 支持预先安装驱动程序。如果安装的软件支持 USB 功能,则驱动程序即可能已预先安装,从而当设备连接到 USB 端口时,系统将自动安装驱动程序。如果系统没有自动安装驱动程序,则请根据 以下步骤手动安装。

#### 操作

安装好随附的 SPCS 软件后,请将 SpiroUSB 连接到计算机的空闲 USB 端口。SPCS 将自动检测 SpiroUSB 是否已连接到 USB 端口,并将自动运行。此时您可以随时开始肺量测定会话。两次会话之间,您无 需移除 SpiroUSB。

**请注意**: 对于某些计算机配置, 即使安装的是兼容的操作系统, 但插入 SpiroUSB 后,SPCS 也可能不会自动运行。在这种情况下,请通过 Windows 屏幕上的"开始"按钮正常运行 SPCS。

SpiroUSB 传感器随附有一根两米长的缆线。如果长度不够,请使用远程 USB 集线器。远程 USB 集线器可向任何计算机附件供应商购买。对于某些新计算机,使用延长线可增大

98

USB

信号的传输距离。本产品随附了延长线,以备使用。如果使用延长线时发生通信 问题,则必须使用远程 USB 集线器。

## 妥善照管 SpiroUSB 肺量计

请遵循以下注意事项:

- 切勿在使用过程中将 SpiroUSB 暴露在直射阳光下。
- 切勿将肺量计放置在多灰尘的环境中或靠近加热设备或散热器放置。
- 切勿将肺量计放置在潮湿、极冷或极热的环境中。
- 切勿在操作肺量计时将传感器底座指向强光源。

#### 清洁传感器

传感器无需日常维护或维修。然而,如果要清洁传感器或对其消毒,请通过以下 步骤将其取出:

- 1. 逆时针旋转涡轮传感器,使定位点与底座上的小矩形切口对齐,如下所 示。
- 2. 轻轻将传感器向外拉出底座。
- 3. 现在可将传感器浸没在温肥皂水中进行日常清洁,或浸没在冷消毒溶液 中(例如 Perasafe)至多 10 分钟,以进行消毒。(切勿使用酒精或氯化物溶液)。清洁/消毒后,请 使用蒸馏水快速漂净传感器,然后晾干。CareFusion 提供使用方便的 81 克装 Perasafe 消毒粉,产品编号:36-ACC1013。
- 4. 重新组装吹嘴底座。

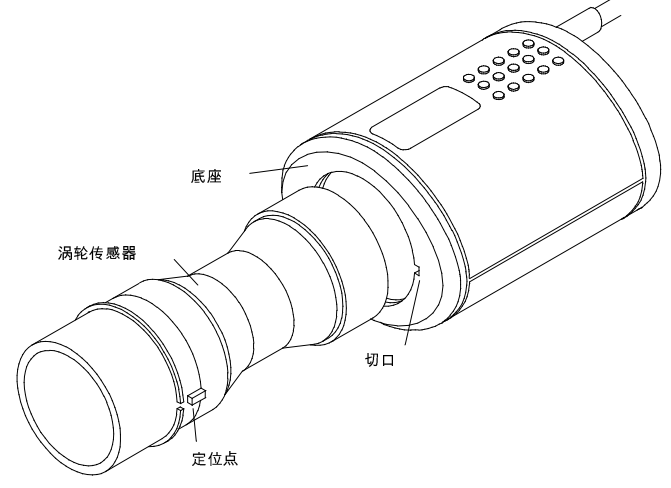

#### 维修

如需包含线路图和零件清单的完整维修手册,请向我方索取。

#### 符号

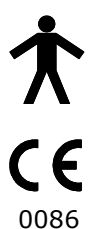

B 类设备

符合 93/42/EEC 指令

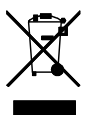

请根据 WEEE 弃置

## 环境

本产品符合 EN60601-1-2 电磁兼容性指令的要求,但手机以及超过 EN 50082-1:1992 指令规定强度的电磁干扰会对其产生影响。

## 电气分类

I 类设备。

#### 消耗品/支持零件

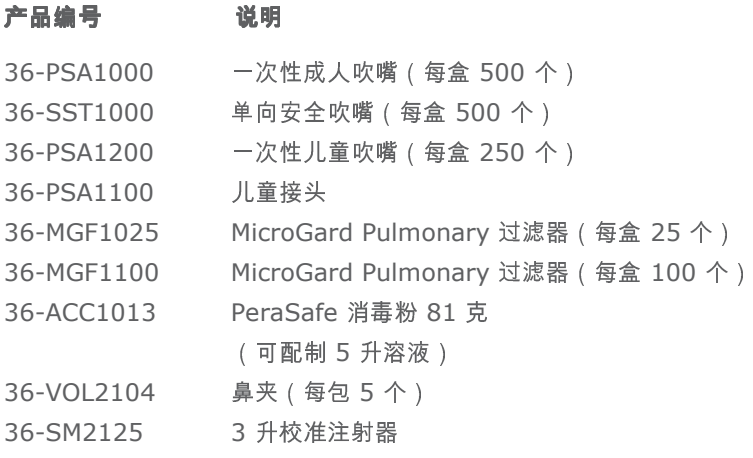

36-ASS1042 SpiroUSB 桌面支架

#### 注意

- 肺部过滤器仅供一位患者使用。如果用于多名患者,则可能导致交叉感染。重 复使用可能导致空气阻力增大以及测量不准确。
- 吹嘴仅供一位患者使用。如果用于多名患者,则可能导致交叉感染。重复使用 可能破坏吹嘴材料,导致测量不准确。

#### 培训

CareFusion 在英国各地提供肺量测定培训课程,内容包括:

- \* 呼吸系统解剖学和生理学
- \* 肺容量术语
- \* 肺量测定的目标
- \* 设置测试和执行适当操作
- \* 常见技术错误
- \* 解读结果
- \* 使用肺量测定帮助诊断呼吸道疾病
- \* 选择肺量计
- \* 案例研究

## SpiroUSB 技术规格

#### 一般信息

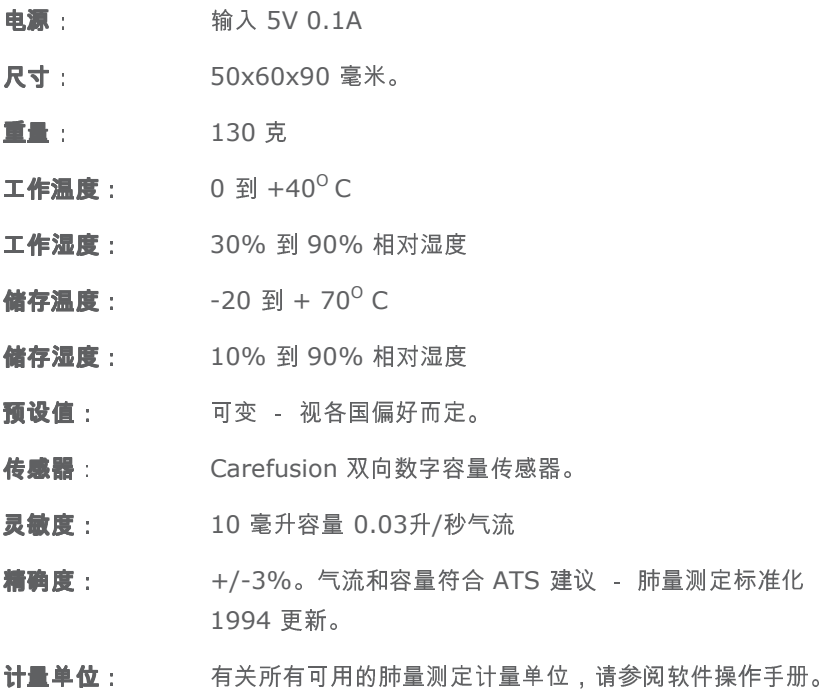

## Customer contact information

#### UK Customers only

For all Sales Order processing for products, training and spare parts, Service and Technical Support enquiries, please contact the following:

CareFusion UK 232 Ltd UK Customer Service & Support The Crescent Jays Close Basingstoke RG22 4BS

Customer Service Sales Enquiries: Telephone: 01256 388550 Email: micro.uksales@carefusion.com

Factory Repair and Administration Enquiries: Telephone: 01256 388552 Email: micro.ukservice@carefusion.com

Technical Support Enquiries: Telephone: 01256 388551 Email: support.rt.eu@carefusion.com

#### International customers only

For all Sales Order processing for products and Spare parts, Service and Technical Support enquiries, please contact the following:

Carefusion Germany 234 GmbH Customer Service & Support International Leibnizstrasse 7 97204 Hoechberg Germany

Customer Service Sales Enquiries: Telephone: 0049 931 4972 670 Email: micro.internationalsales@carefusion.com

Factory Repair and Administration Enquiries: Telephone: 0049 931 4972 867 Email: support.admin.eu@carefusion.com

Technical Support Enquiries: Telephone: 0049 931 4972 127 Email: support.rt.eu@carefusion.com CareFusion UK 232 Ltd., Quayside Chatham Maritime Kent ME4 4QY U.K.

 $\mathop{\mathsf{CE}}\limits_{0086}$ 

JDE no. 36-MAN1275 Drg no. 075-11WW Issue 1.0 October 2009 © CareFusion 2009

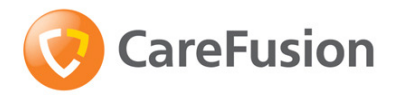

carefusion.com/micromedical